**UNIVERSIDADE FEDERAL DO PAMPA**

**CLÉIA DALCUL DA SILVA OLIVEIRA**

# **CONSTRUÇÃO DE TRIÂNGULOS RETÂNGULOS E SUAS RELAÇÕES TRIGONOMÉTRICAS COM O AUXÍLIO DO GEOGEBRA EM UMA TURMA DE ENSINO MÉDIO**

# **CLÉIA DALCUL DA SILVA OLIVEIRA**

# **CONSTRUÇÃO DE TRIÂNGULOS RETÂNGULOS E SUAS RELAÇÕES TRIGONOMÉTRICAS COM O AUXÍLIO DO GEOGEBRA EM UMA TURMA DE ENSINO MÉDIO.**

Trabalho de Conclusão de Curso apresentado ao Curso de Especialização em Ensino de Matemática no Ensino Médio: Matemática na Prática da Universidade Federal do Pampa, na modalidade EaD – Polo Hulha Negra, como requisito parcial para obtenção do certificado de Especialista em Ensino de Matemática no Ensino Médio.

Orientadora: Dra. Francieli Aparecida Vaz

Coorientador: Dr. Anderson Luís Jeske Bihain

Ficha catalográfica elaborada automaticamente com os dados fornecidos pelo(a) autor(a) através do Módulo de Biblioteca do Sistema GURI (Gestão Unificada de Recursos Institucionais).

0048c OLIVEIRA, CLÉIA CONSTRUÇÃO DE TRIÂNGULOS RETÂNGULOS E SUAS RELAÇÕES TRIGONOMÉTRICAS COM O AUXÍLIO DO GEOGEBRA EM UMA TURMA DE ENSINO MÉDIO / CLÉIA OLIVEIRA. 60 p. Trabalho de Conclusão de Curso (Especialização) --Universidade Federal do Pampa, ESPECIALIZAÇÃO EM MATEMÁTICA NO ENSINO MÉDIO (MATEMÁTICA NA PRÁTICA), 2023. "Orientação: Francieli Vaz". 1. GeoGebra. 2. Trinonometria. 3. Problemas. 4. Matemática. 5. Educação. I. Título.

# **CLÉIA DALCUL DA SILVA OLIVEIRA**

# **CONSTRUÇÃO DE TRIÂNGULOS RETÂNGULOS E SUAS RELAÇÕES TRIGONOMÉTRICAS COM O AUXÍLIO DO GEOGEBRA EM UMA TURMA DE ENSINO MÉDIO**

Trabalho de Conclusão de Curso apresentado ao Curso de Especialização em Ensino de Matemática no Ensino Médio: Matemática na Prática da Universidade Federal do Pampa, na modalidade EaD - Pólo Hulha Negra como requisito parcial para obtenção do certificado de Especialista em Ensino de Matemática para o Ensino Médio.

Trabalho de Conclusão de Curso defendido e aprovado em: 25/01/23.

Banca examinadora:

 $\mathcal{L}_\text{max}$  and  $\mathcal{L}_\text{max}$  and  $\mathcal{L}_\text{max}$  and  $\mathcal{L}_\text{max}$  and  $\mathcal{L}_\text{max}$ 

Prof. Dra. Francieli Aparecida Vaz Orientadora UNIPAMPA

Prof. Dr. Cristiano Peres Oliveira UNIPAMPA

 $\mathcal{L}_\text{max}$  and  $\mathcal{L}_\text{max}$  and  $\mathcal{L}_\text{max}$  and  $\mathcal{L}_\text{max}$  and  $\mathcal{L}_\text{max}$ 

#### Prof. Dr. Everson Jonatha Gomes da Silva

#### UNIPAMPA

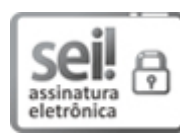

Assinado eletronicamente por **FRANCIELI APARECIDA VAZ**, **PROFESSOR DO MAGISTERIO SUPERIOR**, em 07/02/2023, às 08:27, conforme horário oficial de Brasília, de acordo com as normativas legais aplicáveis.

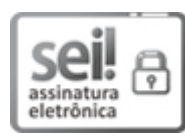

Assinado eletronicamente por **CRISTIANO PERES OLIVEIRA**, **PROFESSOR DO MAGISTERIO SUPERIOR**, em 07/02/2023, às 11:47, conforme horário oficial de Brasília, de acordo com as normativas legais aplicáveis.

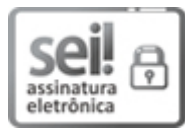

Assinado eletronicamente por **EVERSON JONATHA GOMES DA SILVA**, **PROFESSOR DO MAGISTERIO SUPERIOR**, em 07/02/2023, às 15:06, conforme horário oficial de Brasília, de acordo com as normativas legais aplicáveis.

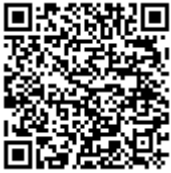

A autenticidade deste documento pode ser conferida no site [https://sei.unipampa.edu.br/sei/controlador\\_externo.php?](https://sei.unipampa.edu.br/sei/controlador_externo.php?acao=documento_conferir&id_orgao_acesso_externo=0) acao=documento\_conferir&id\_orgao\_acesso\_externo=0, informando o código verificador **1047936** e o código CRC **37044ED7**.

Dedico este trabalho a minha mãe, Lenir, pelo apoio e incentivo nas horas mais difíceis!

#### **AGRADECIMENTO**

Agradeço primeiramente a Deus! Nada teria sido possível, não fosse a presença de pessoas especiais que colaboraram nesta jornada. Em especial minha mãe Lenir, a qual além da vida sempre me incentivou a ser o melhor de mim. Minha querida irmã Graziele, com quem sempre pude dialogar sobre meus estudos. Meus queridos filhos Lavínia e Thômas, pela paciência e respeito nas minhas muitas horas dedicadas ao estudo, mesmo sendo ainda crianças, souberam compreender a importância do trabalho realizado.

Aos colegas e professores da especialização, por compartilhar seu conhecimento de forma tão significativa.

Ao meu coorientador Dr. Anderson Luis Jeske Bihain, por contribuir com meu crescimento profissional.

A minha orientadora, Dra. Francieli Aparecida Vaz, pela dedicação e paciência nas longas horas de orientação. Além de uma maravilhosa professora, pude conhecer sua excelência como orientadora. Sem seu apoio e dedicação, nada disso seria possível.

Lembre-se que as pessoas podem tirar tudo de você, menos o seu conhecimento.

[Albert Einstein](https://www.pensador.com/autor/albert_einstein/)

#### **RESUMO**

O presente trabalho traz a apresentação de uma proposta didática inédita, para a autora. A aplicação foi realizada em uma turma do 2º ano do Ensino Médio, de uma escola da rede estadual de ensino do Rio Grande do Sul, no município de Hulha Negra. Objetivou-se responder o seguinte problema: Como podemos introduzir as noções de relações trigonométricas em uma turma do Ensino Médio a partir de demonstrações realizadas no programa GeoGebra? Com o intuito de responder esta indagação, foi aplicada uma aula na qual se fez a introdução do uso do *software* GeoGebra, com a construção de um triângulo retângulo, em que foram apresentadas as razões trigonométricas do seno, cosseno e tangente. A metodologia de ensino desta aula fica-se voltada para o uso de tecnologias no ensino de matemática e com a resolução de problemas retirados dos últimos livros disponíveis na rede pública de ensino. Um questionário avaliativo foi aplicado no final desta proposta didática com o intuito de obter as impressões após a participação dos estudantes neste formato de aula e se estes contribuíram para sua aprendizagem. Pode-se concluir, que através de atividades práticas por meio do *software* GeoGebra é possível a introdução de noções das relações trigonométricas e destacar que os alunos além de compreender as razões trigonométricas, aprovaram o uso deste software.

Palavras-Chave: GeoGebra. Trigonometria. Problemas.

## **ABSTRACT**

The present work brings the presentation of an unprecedented didactic proposal, for the author. The application was carried out in a group of the 2nd year of high school, from a school in the state education network of Rio Grande do Sul, in the municipality of Hulha Negra. The objective was to answer the following problem: How can we introduce the notions of trigonometric relations in a high school class based on demonstrations carried out in the GeoGebra program? In order to answer this question, a class was applied in which the use of the GeoGebra software was introduced, with the construction of a right triangle, in which the trigonometric ratios of sine, cosine and tangent were presented. The teaching methodology of this class is focused on the use of technologies in teaching mathematics and solving problems taken from the latest books available in the public school system. An evaluative questionnaire was applied at the end of this didactic proposal in order to obtain impressions after the students' participation in this class format and whether they contributed to their learning. It can be concluded that through practical activities through the GeoGebra software it is possible to introduce notions of trigonometric relations and highlight that students, in addition to understanding trigonometric ratios, approved the use of this software.

Keywords: GeoGebra. Trigonometry. Problems.

# **LISTA DE FIGURAS**

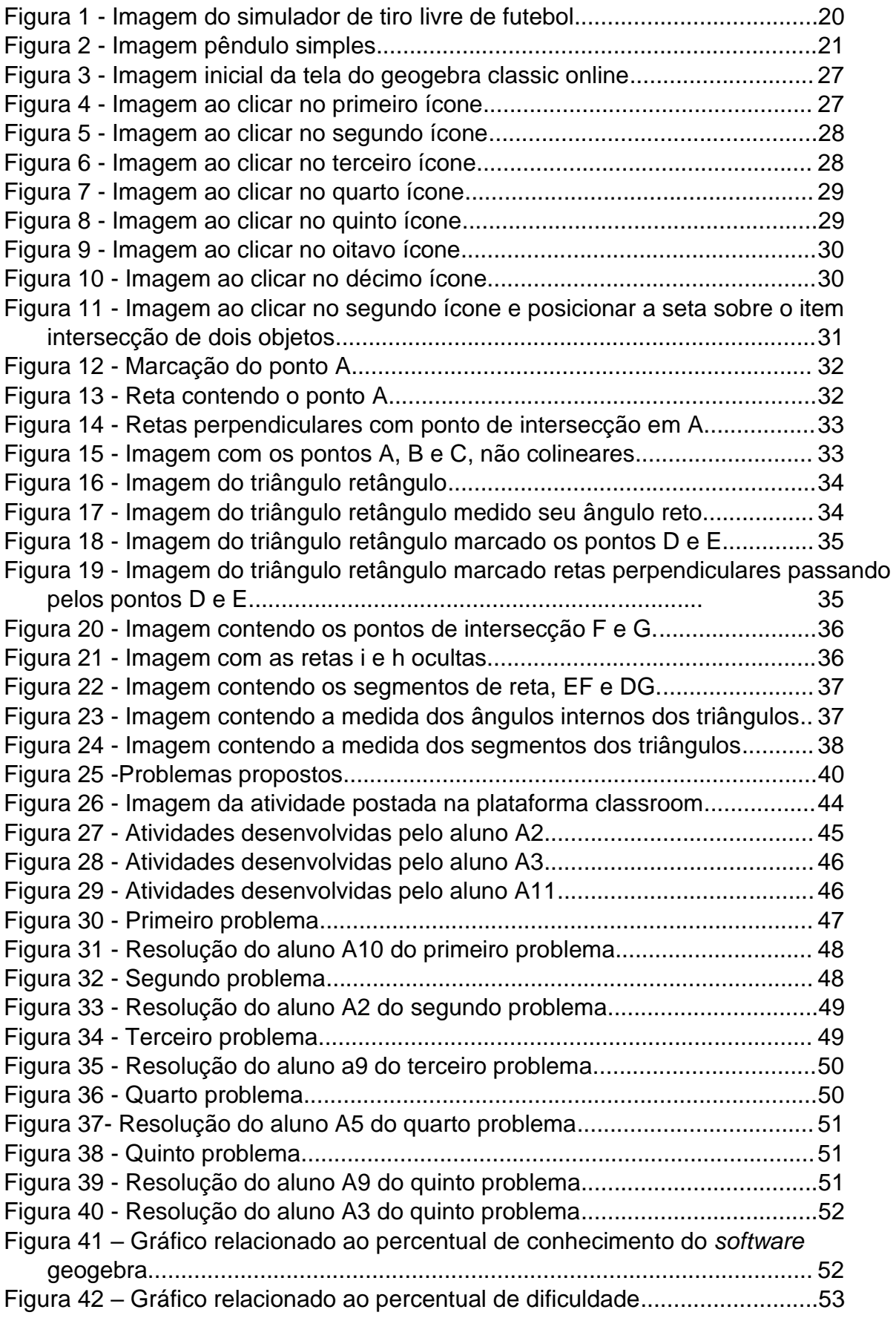

Figura 43 – [Gráfico relacionado ao percentual de auto](#page-54-0) avaliação de uso do [geogebra.....................................................................................................](#page-54-0) 54

# **LISTA DE ABREVIATURAS**

n. – número p. – página cap. – capítulo v. – volume

# **LISTA DE SIGLAS**

- BNCC Base Nacional Curricular Comum
- PISA Programa Internacional de Avaliação de Estudantes
- PROFMAT Mestrado Profissional em Matemática em Rede Nacional
- OCDE Organização para a Cooperação e Desenvolvimento Econômico
- SBEM Sociedade Brasileira De Educação Matemática

# **SUMÁRIO**

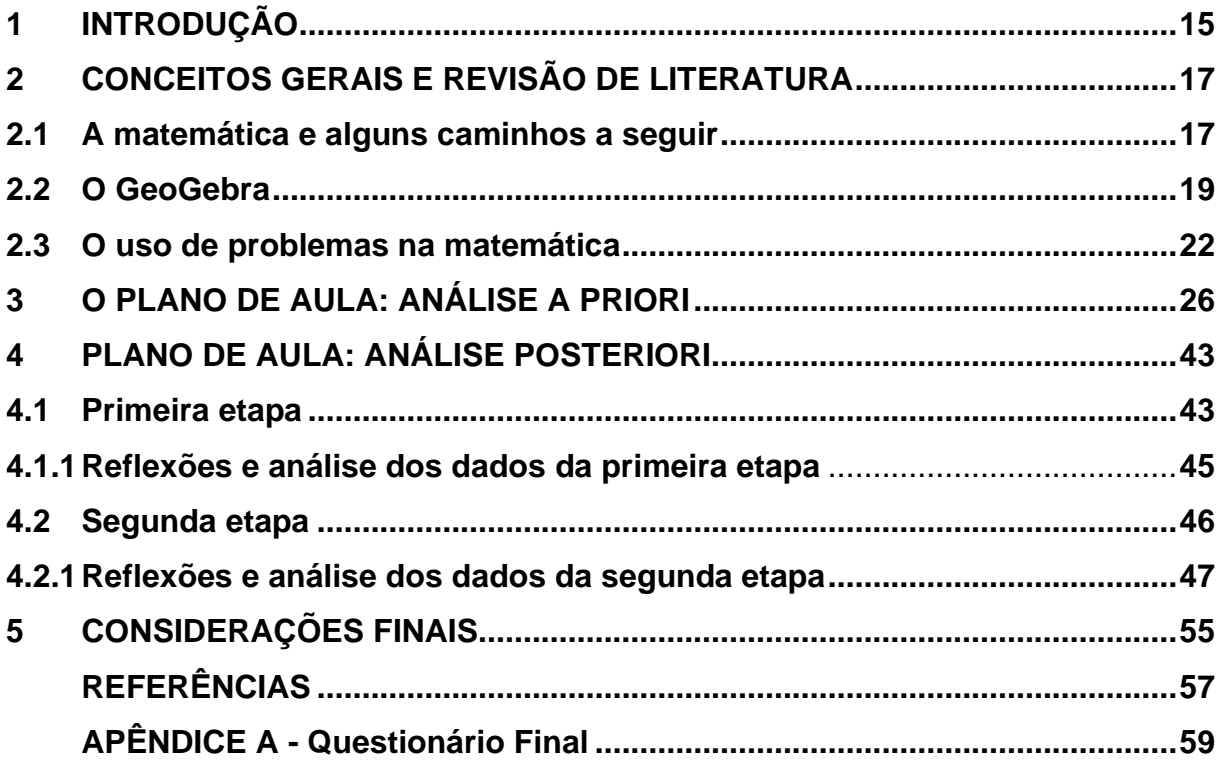

#### **1 INTRODUÇÃO**

A profissão docente caracteriza-se por ser constituída de diferentes desafios, entre eles, a constante busca de novas ideias e práticas que propiciem ao educando a melhor experiência possível e que este possa alcançar novas aprendizagens de forma mais satisfatória. Para tanto, o docente busca as informações e inovações em seu campo de atuação. Assim, o ingresso em cursos de aperfeiçoamento, como uma especialização, são uma ótima oportunidade de crescimento profissional.

Considerando a prática docente vivenciada, sabe-se o quanto há defasagens no ensino de matemática e o quanto foi agravada pelo período de pandemia. O ensino de geometria, embora tão importante, já apresentava anteriormente a necessidade de um olhar específico. Muitas pesquisas afirmam isso, assim como a Sociedade Brasileira de Educação Matemática - SBEM, relata que

> [...] a geometria ainda é uma área cujo tratamento e abordagens continuam insuficientes na Educação Básica. Quando é feita, muitas vezes, restringese a fórmulas e procedimentos desconectados de outras áreas da Matemática, de outros campos do saber (SBEM, 2013, p. 12).

Portanto, há a necessidade de se buscar alternativas para sanar o problema. Sejam elas a busca por novas estratégias de ensino que contribuam para as aprendizagens de geometria, sejam a busca por suprir os déficits relacionados a geometria pelos educandos, ou ambos.

Outro documento considerado é a Base Nacional Curricular Comum - BNCC de 2018, que destaca a importância da resolução de problemas, uso de tecnologias e a união de vários conceitos em uma mesma habilidade, como no caso a seguir, uma habilidade de Geometria e Medidas. Trata-se da habilidade EM13MAT308, a qual afirma ser necessário "Aplicar as relações métricas, incluindo as leis do seno e do cosseno ou as noções de congruência e semelhança, para resolver e elaborar problemas que envolvem triângulos, em variados contextos." (BRASL, 2018). Notase que além de resolver a habilidade aponta a necessidade de elaboração conjunta de problemas.

Em função do exposto anteriormente e, buscando o aperfeiçoamento para a prática, o presente trabalho aborda o seguinte problema: Como podemos introduzir as noções de relações trigonométricas em uma turma do Ensino Médio a partir de demonstrações realizadas no programa GeoGebra?

Na busca de efetivar tal tarefa, foi definido como objetivo principal introduzir as noções de relações trigonométricas a partir de demonstrações realizadas com o auxílio do GeoGebra em uma turma do 2º ano do Ensino Médio. Buscando-se, mais especificamente: perceber o quanto os educandos conheciam do GeoGebra; identificar quais as maiores dificuldades encontradas pelos educandos no uso desse *software*; analisar se os educandos são capazes de construir objetos com o auxílio do GeoGebra; verificar se o uso de *software* é percebido como benéfico na aprendizagem no ponto de vista dos educandos; descobrir se os educandos conseguem resolver problemas envolvendo relações trigonométricas.

Optou-se por seguir como método, pressupostos da pesquisa qualitativa que segundo Borba (2004, p. 2), privilegia "[...] procedimentos descritivos à medida em que sua visão de conhecimento explicitamente admite a interferência subjetiva, o conhecimento como compreensão que é sempre contingente, negociada e não é verdade rígida". No entanto, não se exclui qualquer dado quantitativo, que se faça pertinente. A pesquisa também se caracteriza como um estudo de caso, no qual, segundo Severino (2016, p.128), a pesquisa "se concentra no estudo de um caso particular, considerado representativo de um conjunto de casos análogos, por ele significativamente representativo".

Para organização do leitor, no capítulo 2 se traz uma breve revisão de literatura dos conceitos relativos à resolução de problemas, destacando-se suas possibilidades e vantagens para a construção de conhecimentos, o uso de tecnologias, as possibilidades para sala de aula e a necessidade de mantermos, educandos e educadores sempre a par dos avanços tecnológicos e o GeoGebra, resgatando um pouco de sua história e das potencialidades de trabalho com diferentes conceitos da matemática. Seguindo, no capítulo 3, o plano da aula inédita trabalhado com a turma, buscando o melhor detalhamento dos passos realizados. No capítulo 4, a análise dos resultados obtidos será apresentada como uma análise posteriori da aula aplicada. E no capítulo final será apresentado as considerações em torno dos resultados obtidos e possíveis panoramas futuros.

#### **2 CONCEITOS GERAIS E REVISÃO DE LITERATURA**

A seguir, abordaremos alguns temas importantes relacionados ao presente trabalho, tais como a importância de trabalhar com problemas no ensino de matemática, o GeoGebra e o quanto se faz necessária a utilização de novas tecnologias na educação, principalmente no ensino de matemática.

#### **2.1 A matemática e alguns caminhos a seguir**

O ensino de matemática acumula por muito tempo estigmas e resultados abaixo do esperado no Brasil. Em avaliações de nível internacional como o PISA, Programa Internacional de Avaliação de Estudantes, estudo mundial realizado pela OCDE (Organização para a Cooperação e Desenvolvimento Econômico) o Brasil fica no fim da lista, demonstrando que os nossos estudantes, quanto a proficiência em matemática, localizam-se no pior nível. O PISA avalia os resultados das avaliações na área de matemática considerando o nível de letramento matemático, o qual, segundo ele é:

> [...] a capacidade de formular, empregar e interpretar a Matemática em uma série de contextos, o que inclui raciocinar matematicamente e utilizar conceitos, procedimentos, fatos e ferramentas matemáticos para descrever, explicar e prever fenômenos. Isso ajuda os indivíduos a reconhecer o papel que a Matemática desempenha no mundo e faz com que cidadãos construtivos, engajados e reflexivos possam fazer julgamentos bem fundamentados e tomar as decisões necessárias. (BRASIL,2018 p.102)

Essa definição caracteriza o que deveríamos esperar dos estudantes quanto ao seu desenvolvimento em matemática. No entanto, nossos estudantes, em sua maioria, estão longe desses objetivos. Em função desses resultados, a nova BNCC, entre suas alterações, propõe o desenvolvimento de competências e habilidades, entre elas, a resolução de problemas e o uso de tecnologias. Neste documento normativo, letramento matemático é definido como:

> [...]competências e habilidades de raciocinar, representar, comunicar e argumentar matematicamente, de modo a favorecer o estabelecimento de conjecturas, a formulação e a resolução de problemas em uma variedade de contextos, utilizando conceitos, procedimentos, fatos e ferramentas matemáticas. O letramento deve também assegurar que todos os estudantes reconheçam que os conhecimentos matemáticos são fundamentais para compreender e atuar no mundo e para que também

percebam o caráter de jogo intelectual da Matemática, como aspecto que favorece o desenvolvimento do raciocínio lógico e crítico, estimula a investigação e que pode também ser prazeroso (fruição). (BRASIL, 2018, p. 522)

Destaca-se que na BNCC, há também a menção para a valorização dos conhecimentos matemáticos quanto a sua aplicação na compreensão e intervenção do mundo, assim como a sua capacidade de desenvolver habilidades críticas e lógicas nos indivíduos. O letramento matemático perpassa a noção de resolver problemas para o nível de entendimento no qual, cada indivíduo compreende as relações matemáticas existentes nos mais variados objetos, situações ou mesmo problemas, mas não apenas nos quais a matemática em si é o centro, mas sim a ferramenta utilizada na compreensão desse mundo. O documento ainda descreve cinco competências específicas no ensino de matemática. A terceira, diz que o estudante deve:

> Utilizar estratégias, conceitos e procedimentos matemáticos, em seus campos – Aritmética, Álgebra, Grandezas e Medidas, Geometria, Probabilidade e Estatística –, para interpretar, construir modelos e resolver problemas em diversos contextos, analisando a plausibilidade dos resultados e a adequação das soluções propostas, de modo a construir argumentação consistente. (BRASIL, 2018, p. 523)

Enfatizando, portanto, a resolução de problemas e a capacidade de discussão em torno das respostas encontradas. Cada competência possui habilidades capazes de promovê-las. A resolução de problemas torna-se essencial, no entanto, não apenas resolvê-los, mas criar e argumentar em torno de determinada situação e nesse ponto, acrescenta o desenvolvimento de outra habilidade em ascensão e, fundamental para o desenvolvimento profissional futuro. A BNCC, ao definir os conceitos necessários na área de matemática, afirma que:

> [...] os estudantes devem utilizar conceitos, procedimentos e estratégias não apenas para resolver problemas, mas também para formulá-los, descrever dados, selecionar modelos matemáticos e desenvolver o pensamento computacional, por meio da utilização de diferentes recursos da área. (BRASIL, 2018, p. 470)

O uso de diferentes recursos, aparece muito nas habilidades de matemática, de modo explícito, e outras vezes, com a indicação de uso de tecnologias, citando o uso de *software*, aplicativos de álgebra ou geometria dinâmica. Embora apenas o uso das tecnologias atuais não desenvolva completamente um conceito matemático, o domínio tecnológico já é tão necessário quanto a capacidade de leitura.

Nas mais diferentes áreas se percebe o avanço tecnológico, exigindo novas habilidades e competências para resolução de problemas que possam surgir. Segundo Vicari, Moreira e Menezes (2018, p. 9), no cotidiano, problemas simples ou complexos, podem ser resolvidos por meio desses avanços, por isso "saber criar e projetar tecnologia tornou-se uma condição de domínio ou dominação, que cada vez mais distingue os países."

Com o intuito de formarmos cidadãos capazes de compreender e promover mudanças significativas na comunidade em que se encontram inseridos, se faz imprescindível que estes tenham acesso as novas tecnologias e compreendam como estas funcionam.

#### **2.2 O GeoGebra**

Livre e de multiplataforma, o GeoGebra é um *software* de matemática dinâmica, criado como tese de Markus Hohenwarter, no ano de 2001. Desde então, muitas pessoas tem acessado e utilizado suas ferramentas as quais comtemplam a aprendizagem de álgebra, cálculo, geometria, gráficos e tabelas, combinados numa mesma plataforma. Segundo informações da revista eletrônica do Instituto GeoGebra de São Paulo/PUC, cuja coordenadora é Celina A. A. P. Abar. vem ganhando diversos prémios e já chegou a 190 países. Tamanha proporção, fez surgir 62 Institutos GeoGegra, para auxiliar em seu uso. Um deles no Brasil, na Pontifícia Universidade Católica de São Paulo, na Faculdade de Ciências Exatas e tecnologia, que apresenta um site com informações sobre o software e o trabalho que vem sendo realizado. Entre as muitas possibilidades de uso, podemos destacar características, demonstrando alguns motivos, por tamanha expansão. Segundo o Instituto São Paulo GeoGebra, vale lembrar que o *software* possui:

- Gráficos, álgebra e tabelas estão interligados e possuem características dinâmicas;
- Interface amigável, com vários recursos sofisticados;
- Ferramenta de produção de aplicativos interativos em páginas WEB;
- Disponível em vários idiomas para milhões de usuários em torno do mundo;
- Software gratuito e de código aberto. (INSTITUTO GEOGEBRA SÃO PAULO, 2022)

Podemos perceber, pela vasta gama de opções, o quanto o GeoGebra agrega opções de uso, sendo possível uma ampla utilização nas aulas de matemática. Não apenas na área de matemática, pois há pesquisas como nos traz Araújo e Bracho (2020, p. 206) as quais utilizam a plataforma para o ensino de física, descrevendo um simulador elaborado no software, onde "O simulador do tiro livre de futebol foi elaborado para apoiar o ensino das ciências [...], especificamente para mobilizar o conteúdo do movimento parabólico." A seguir, na Figura 1, temos a imagem do simulador apresentados a alunos do 4º ano da Educação Média, onde na Venezuela, representa o ensino para alunos entre 14 e 16 anos.

<span id="page-20-0"></span>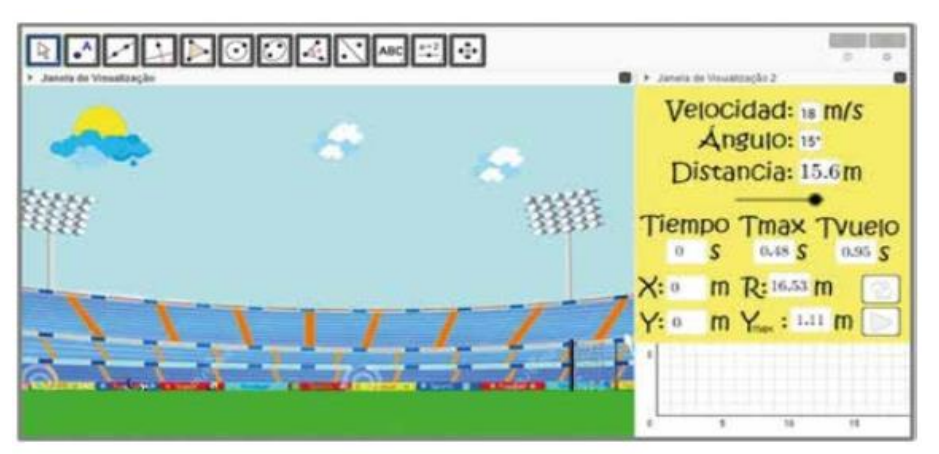

Figura 1 - Imagem do simulador de tiro livre de futebol

Fonte: Araújo e Bracho, 2020

Este simulador possibilita por meio da experimentação um processo de estimativa quanto aos resultados alcançados e ao mesmo tempo, trabalha conceito de velocidade.

Os mesmos autores, também nos trazem na Figura 2, para a mesma faixa etária de alunos, um simulador "pêndulo simples", voltado a aprendizagem de movimento harmônico simples. Abaixo na Figura 2 apresenta-se o simulador:

<span id="page-21-0"></span>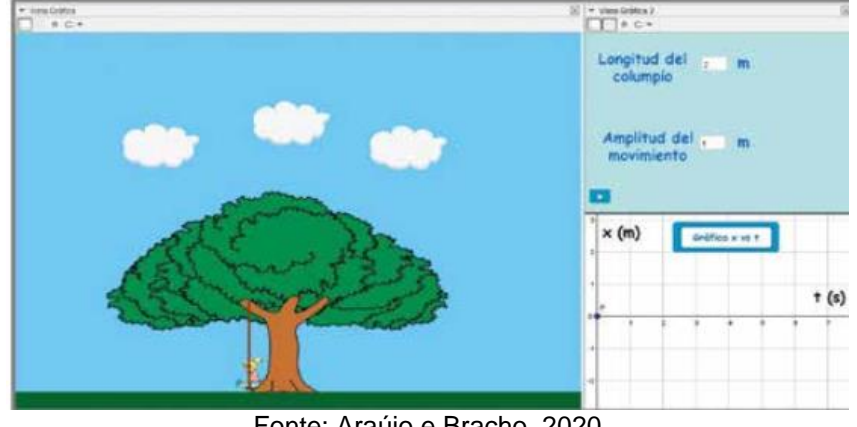

#### Figura 2 - Imagem pêndulo simples

Fonte: Araújo e Bracho, 2020

No qual além da aceleração da gravidade, trabalha-se conceitos como tempo, assim como o valor médio da aceleração da gravidade. Para o ensino de física, o trabalho agrega possibilidade aos professores, também aos professores de matemática, visto que se pode trabalhar vários conceitos matemáticos utilizando-se dos mesmos simuladores.

Quanto a área de matemática, os trabalhos envolvendo o uso do GeoGebra, vão desde práticas envolvendo Relação de Euler, estudos de cônicas, trigonometria até estatística e probabilidade. Vale destacar, a avaliação positiva quanto a aprendizagem dos alunos após a interação com o *software*.

Pesquisadores como Cabral (2015), que fez uma pesquisa voltada ao ensino de trigonometria buscando verificar se o uso de um *software* seria capaz de contribuir para a aprendizagem dos conceitos sobre seno e cosseno, destaca como ponto positivo o fato de:

> [...] a visualização geométrica proporcionada pelo GeoGebra forneceu aos alunos elementos suficientes para que pudessem recriar conceitos que até então tinham apenas como imagens mentais, transformando-os em imagens visíveis e de mais fácil compreensão (CABRAL, 2015, p.33)

Uma das vantagens de utilizar essa plataforma é justamente a visualização, principalmente, de objetos geométricos pouco palpáveis. A manipulação na plataforma, ampliando ou reduzindo, possibilita uma nova forma de análise, um novo ponto de vista para o aluno.

Com o intuito de analisar potencialidades e limitações no ensino de trigonometria com o uso do *software* GeoGebra, Lopes (2013) produziu dissertação para o Mestrado Profissional em Matemática em Rede Nacional – PROFMAT**.** Após a produção de um caderno de atividades, destaca:

> [...] dentre as potencialidades apresentadas pelo software GeoGebra no ensino e na aprendizagem de trigonometria por meio de atividades investigativas estão, principalmente, a construção, o dinamismo, a investigação, visualização e argumentação. Contudo, à medida que os do software são manipulados consegue-se visualizar as alterações realizadas nas suas construções e fazer inferências sobre as mesmas. (LOPES, 2013, p. 642-643)

Podemos notar, tanto Lopes quanto Cabral, concordam como as potencialidades do uso da ferramenta, contribuindo para a aprendizagem através de diferentes formas de manipular um problema ou objeto. Ambos destacam a construção de objetos, como uma das várias vantagens trazidas a aprendizagem a partir da manipulação do GeoGebra.

Já a competência específica 4, da BNCC, descreve ser necessário aos alunos:

> Compreender e utilizar, com flexibilidade e fluidez, diferentes registros de representação matemáticos (algébrico, geométrico, estatístico, computacional etc.), na busca de solução e comunicação de resultados de problemas, de modo a favorecer a construção e o desenvolvimento do raciocínio matemático. (BRASIL, 2018, p. 530)

Nota-se na descrição desta competência específica de matemática, o quanto a capacidade de compreensão e utilização das várias áreas da matemática, precisam estar voltados a construção e desenvolvimento de habilidades, o que nos traz a próxima seção que falará um pouco sobre a Resolução de problemas na matemática.

#### **2.3 O uso de problemas na matemática**

A resolução de problemas contextualizados envolve bem mais que achar respostas, mas sim como achá-las, e de modo geral, envolve também a capacidade de generalizar para adquirir a habilidade de resolução de todo e qualquer problema análogo que surgir. Romanatto (2012), nos traz uma definição de modo geral:

[...] a resolução de problemas significa envolver-se em uma tarefa ou atividade cujo método de solução não é conhecido imediatamente. Para encontrar uma solução, os estudantes devem aplicar seus conhecimentos matemáticos. Solucionar problemas não é apenas buscar aprender Matemática e, sim, fazê-la. Os estudantes deveriam ter oportunidades frequentes para formular, tentar e solucionar problemas desafiadores que requerem uma quantidade significativa de esforço e deveriam, então, ser encorajados a refletir sobre seus conhecimentos. (ROMANATTO, 2012, p.04)

Outros autores, muito antes, já enfatizavam a importância da resolução de problemas e, o fato de todo e qualquer problema possuir a capacidade de desafiar e instigar. Dentre eles, há de se destacar os estudos pioneiros de Polya, o qual defendia que:

> Uma grande descoberta resolve um grande problema, mas há sempre uma pitada de descoberta na resolução de qualquer problema. O problema pode ser modesto, mas se ele desafiar a curiosidade e puser em jogo as faculdades inventivas, quem o resolve por seus próprios meios, experimentará a tensão e vivenciará o triunfo da descoberta. Experiências tais, numa idade suscetível, poderão gerar o gosto pelo trabalho mental e deixar, por toda a vida, a sua marca na mente e no caráter. (POLYA, 1978, p. v)

O autor apoiava, que ao professor de matemática, há uma grande oportunidade se, durante os períodos destinados de trabalho com os alunos, possa dispor de problemas para despertar o interesse e demonstrar a capacidade de cada indivíduo ao resolvê-los e, desta oportunidade poderá colher frutos futuros, no desenvolvimento de indivíduos instigados a resolução de forma a enxergarem prazer na sua execução como há em uma outra atividade qualquer e de modo a utilizarem toda a sua astucia na resolução, utilizando assim, todas as habilidades já adquiridas.

Enquanto, Vale, Pimentel e Barbosa, defendiam a ideia na qual:

A resolução de problemas pode também ser encarada como finalidade última do ensino da matemática, considerada como uma forma de pensamento. Os procedimentos rotineiros são apenas ferramentas, e é, pois, necessário ensinar os alunos a pensar, preparando-os para resolver eficazmente problemas. É o ensino para a resolução de problemas. Nesta perspectiva o ensino de conceitos e procedimentos é considerado básico e pré-requisito. (VALE, PIMENTEL e BARBOSA 2015, p. 42)

Para os autores, todos as aprendizagens matemáticas encaminhariam para a atividade de resolver problemas, tratando-a como parte do currículo de matemática. Sendo portando inevitável ensinar matemática sem ensinar a resolver problemas. O

mesmo pensamento é trazido por Onuchic, Allevato, Höpner e Justulin, quando falam que:

> O ensino sobre resolução de problemas corresponde a considerá-la como um novo conteúdo. São abordados temas relacionados à resolução de problemas e percebe-se uma forte ênfase nas heurísticas como forma de orientar os alunos na resolução de problemas, com regras e processos gerais, independentes do conteúdo específico abordado... (ONUCHIC, ALLEVATO, HÖPNER e JUSTULIN, 2014, p.39)

As autoras abordam a concepção de além da resolução de problemas, há a necessidade de observar quais procedimentos levam a isso de forma mais específica. Sendo portando necessário por parte dos professores de matemática, compreensão dos mecanismos necessários para o desenvolvimento de habilidades de resolução, pois, para os alunos esse processo é lento e deve sempre ser observado.

Embora problemas no ensino de matemática seja algo conhecido, os métodos para a sua resolução e o quanto esses processos são capazes de contribuir para o desenvolvimento geral de cada indivíduo, merecem constante estudo.

Segundo Skovsmose (2000, p. 66), após suas observações, a matemática como vem sendo trabalhada "se enquadra no paradigma do exercício". O autor nos fala que há uma diferenciação entre cenários observados onde "o paradigma do exercício e o cenário para investigação é combinada com a diferença entre três tipos diferentes de referência: referência à matemática, referência à semi-realidade e referência à situação da vida real." (SKOVSMOSE, 2000, p.66)

Essa combinação resulta em 6 possíveis ambientes de aprendizagem, os quais formam uma matriz, na qual o primeiro trata do ambiente com exercícios relacionados a matemática pura, o segundo, envolve atividades com números e figuras geométrica. O terceiro, relaciona exercícios e a semirrealidade, nos quais usa-se uma realidade artificial para apoio as atividades de matemática. O quarto, semirrealidade x cenário de investigação, utiliza uma realidade artificial na resolução de um problema investigado. A quinta, traz exercícios sobre a vida real, enquanto o sexto, traz problemas da vida real. Sobre isso, o autor nos fala que:

> Mover-se do paradigma do exercício em direção ao cenário para investigação pode contribuir para o enfraquecimento da autoridade da sala de aula tradicional de matemática e engajar os alunos ativamente em seus

processos de aprendizagem. Mover-se da referência à matemática pura para a referência a vida real pode resultar em reflexões sobre a matemática e suas aplicações. (SKOVSMOSE*,* 2000, p.66)

No entanto, Skovsmose deixa claro, que "a educação matemática deve se mover entre os diferentes ambientes tal como apresentado na matriz". (*2000, p. 81*) Não devendo, portanto, abandonar a utilização de exercícios por completo, mas sim "que os alunos e professores, juntos, achem seus percursos entre os diferentes ambientes de aprendizagem." (SKOVSMOSE, 2000, p.81)

Ao professor de matemática, cabe propor atividades, analisando quais ambientes contribuem para o processo de aprendizagem, compreendendo a diversidade de ambientes possíveis e os benéficos trazidos por cada um, sem a necessidade de abandonar por completo nenhum deles.

#### **3 O PLANO DE AULA: ANÁLISE A PRIORI**

Este capítulo traz o planejamento da proposta de aula inédita. A aula foi aplicada em duas turmas de 2º ano do Ensino Médio, em uma escola pública localizada no município de Hulha Negra no estado do Rio Grande do Sul. O tema trabalhado foi referente as relações trigonométricas no triângulo retângulo. Esta proposta didática foi dividida em seis encontros, levando em consideração os horários destas turmas em específico.

#### **1 - Objetivos da aula**

**Geral:** Introduzir as noções de relações trigonométricas a partir de demonstração realizada no GeoGebra.

#### **Específicos:**

- o Construir um triângulo retângulo.
- o Construir triângulos semelhantes.
- o Obter as razões entre as medidas dos lados destes triângulos.
- o Calcular as razões para demonstrar a constante de acordo com o ângulo formado.
- o Construir de um triângulo retângulo e medir os ângulos internos.
- o Determinar o seno, cosseno e a tangente de um dos ângulos.
- o Resolver de problemas contextualizados envolvendo as relações trigonométricas vistas.

#### **2 - Estratégias pedagógicas**

Fazer uso das tecnologias digitais para o ensino da matemática, especificamente, o GeoGebra para demonstrar as relações trigonométricas no triângulo retângulo. Para apoio foi utilizado os Chromebook disponíveis na escola, assim como Datashow que já estavam disponíveis em cada sala de aula. Também foi utilizado a plataforma Classroom, a qual já se encontravam em uso pelos alunos.

#### **3 - Etapas e tempo da aula**

Esta proposta didática foi dividida em duas etapas.

#### **Primeira Etapa**

No primeiro momento foi realizada a apresentação da aula e explicação dos principais recursos disponíveis no software GeoGebra.

Ao acessar o site, a primeira imagem visualizada, como podemos ver na Figura 3, foi a janela gráfica.

<span id="page-27-0"></span>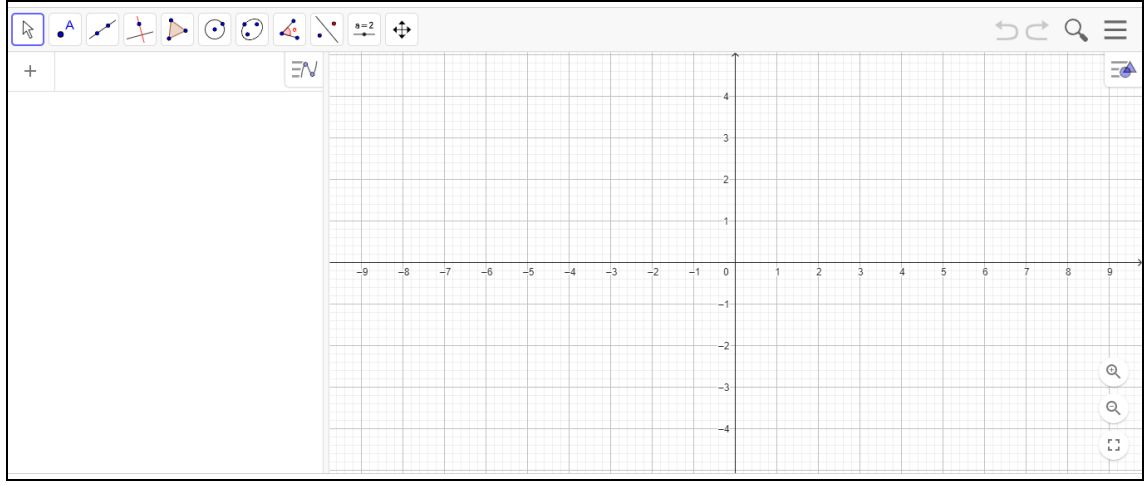

Figura 3 - Imagem inicial da tela do GeoGebra Classic online

Fonte: Adaptado de GeoGebra (2022)

Neste primeiro momento, cada função dos ícones localizados na barra de ferramentas do lado superior esquerdo do GeoGebra foram explicados. Abaixo da barra de ferramentas localizada a direita, fica a janela gráfica e, a esquerda, a janela algébrica. Sendo estas, as janelas mais necessárias para a realização das atividades.

<span id="page-27-1"></span>Na Figura 4, observa-se a primeira ferramenta gráfica, básica as atividades de construção.

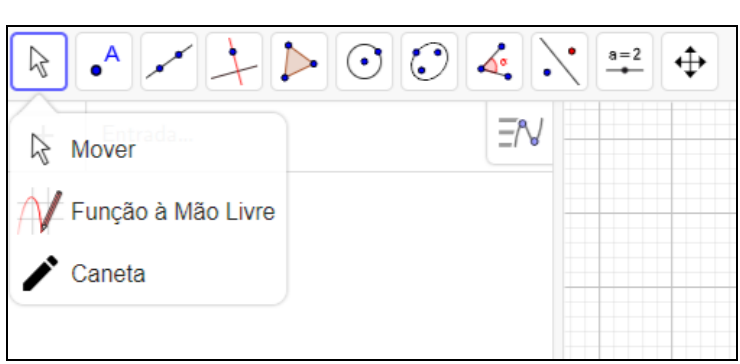

Figura 4 - Imagem ao clicar no primeiro ícone

Fonte: Adaptado de GeoGebra (2022)

Esta ferramenta, possibilitará, mover objetos, como por exemplo o plano cartesiano. Enquanto na Figura 5, observamos como podemos traçar pontos de diferentes maneiras.

<span id="page-28-0"></span>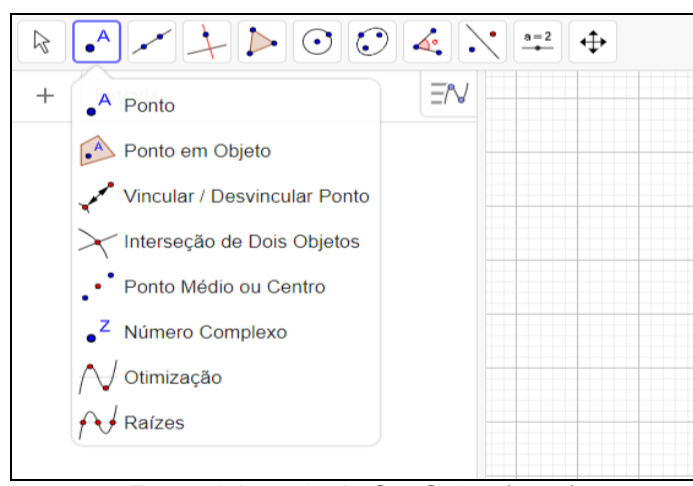

Figura 5 - Imagem ao clicar no segundo ícone

Fonte: Adaptado de GeoGebra (2022)

Entre as ferramentas necessária para a aula, temos o "Ponto" e a "Intersecção de dois Objetos". Já na Figura 6, podemos verificar outra ferramenta indispensável as construções, pois temos em destaque "Reta" e "Segmento".

<span id="page-28-1"></span>Figura 6 - Imagem ao clicar no terceiro ícone

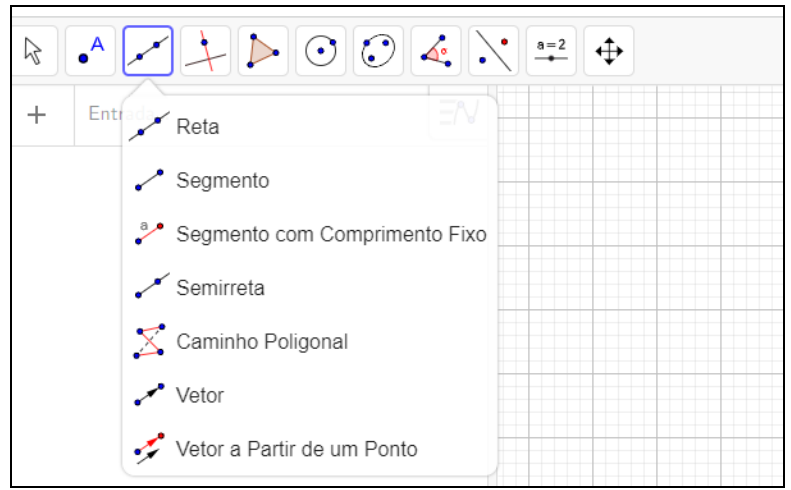

Fonte: Adaptado de GeoGebra (2022)

Outra ferramenta necessária a construção pretendida fora encontrada na Figura 7, na qual verificamos vários tipos de relações com retas.

<span id="page-29-0"></span>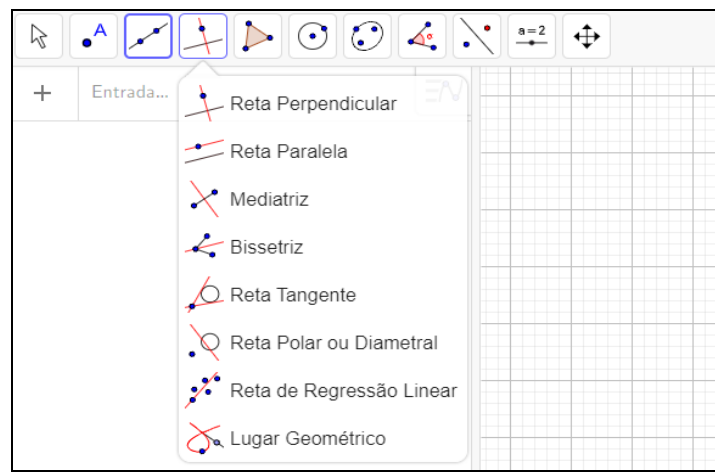

Figura 7 - Imagem ao clicar no quarto ícone

Fonte: Adaptado de GeoGebra (2022)

As ferramentas mais utilizadas da Figura 7, foram "Reta perpendicular" e "Reta paralela". Enquanto que na Figura 8, necessitamos de "Polígono", que foi utilizado na construção do triângulo.

<span id="page-29-1"></span>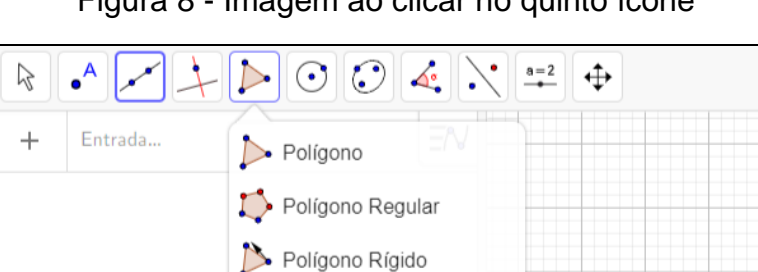

Figura 8 - Imagem ao clicar no quinto ícone

Fonte: Adaptado de GeoGebra (2022)

Polígono Semideformável

Na Figura 9, podemos visualizar duas funções que utilizamos ao final da construção. Nesta janela, temos importantes as ferramentas "Ângulo" e "Distância, comprimento ou perímetro".

<span id="page-30-0"></span>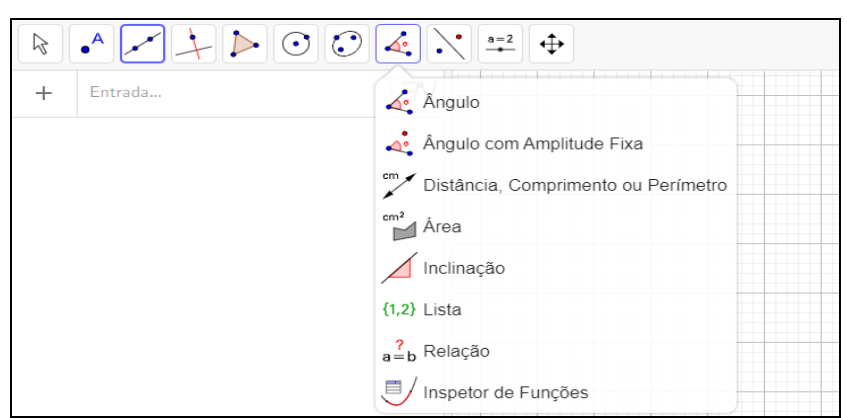

Figura 9 - Imagem ao clicar no oitavo ícone

Fonte: Adaptado de GeoGebra (2022)

E, na Figura 10, podemos visualizar funções como, reduzir, ampliar e apagar, que também foram necessárias dependendo da forma como foi feita a construção.

<span id="page-30-1"></span>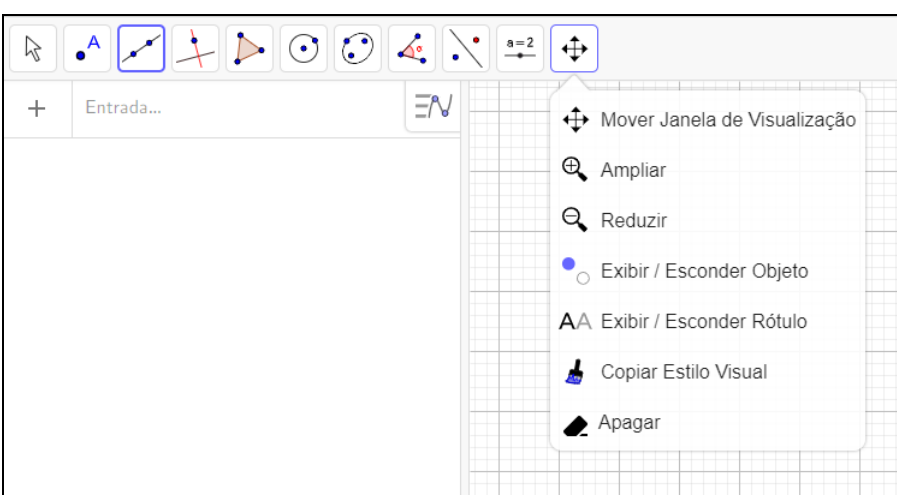

Figura 10 - Imagem ao clicar no décimo ícone

Fonte: Adaptado de GeoGebra (2022)

Destas, utilizamos, principalmente as três primeiras, Figura 4, 5 e 6, dependendo da forma que cada aluno fez sua construção.

#### <span id="page-31-0"></span>Figura 11 - Imagem ao clicar no segundo ícone e posicionar a seta sobre o item Intersecção de dois Objetos

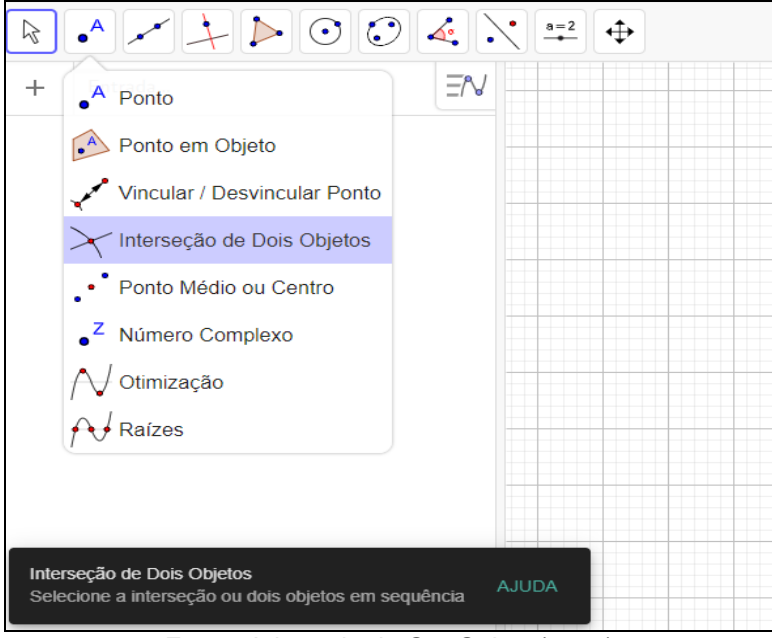

Fonte: Adaptado de GeoGebra (2022)

Importante destacar, que ao permanecer com o mouse sobre uma das ferramentas, aparece por um breve momento, uma janela, explicando a função selecionada.

Após essa breve explicação das principais funções foi realizada a distribuição dos *Chromebooks* a cada aluno e guiado o acesso ao GeoGebra *Classic on-line* no endereço [https://www.geogebra.org/classic?lang=pt.](https://www.geogebra.org/classic?lang=pt) Vale destacar que na escola onde se desenvolveu está prática os *Cromebooks* estão disponíveis para os alunos desde que, previamente agendados com a direção da escola.

No segundo momento, foi feita a construção de um triângulo retângulo e de triângulos retângulos semelhantes a este. Para isso, seguiu-se os passos descritos na sequência.

Clicou-se no segundo ícone, como mostra a Figura 5, clicando na ferramenta ponto e depois em um lugar qualquer do plano cartesiano, marcando assim o Ponto A. Observamos na Figura 12, a janela algébrica e a representação do ponto A, com as devidas coordenadas localizadas a esquerda da Figura 12.

<span id="page-32-0"></span>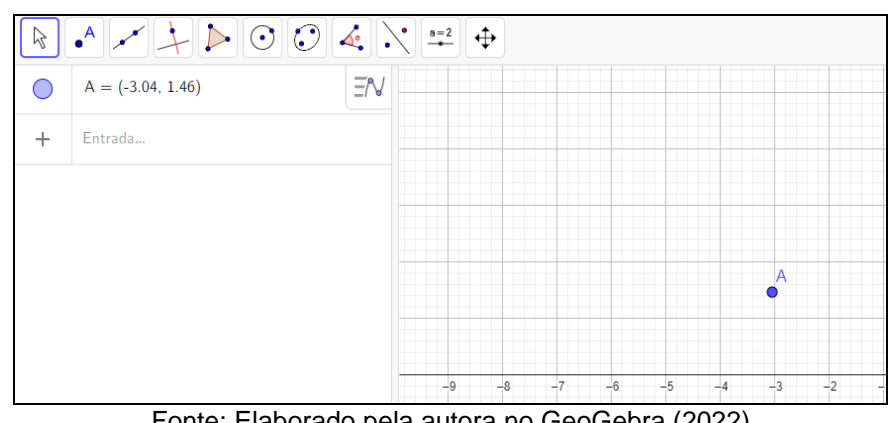

Figura 12 - Marcação do Ponto A

Clicando no quarto ícone, como mostra a Figura 7, na opção reta perpendicular. Selecionando o ponto A, anteriormente marcado e na reta do eixo y, traçando assim a reta f, perpendicular a y e onde está contido A. Deste modo, obtivemos a imagem da Figura 13.

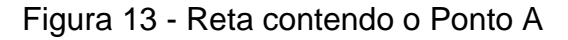

<span id="page-32-1"></span>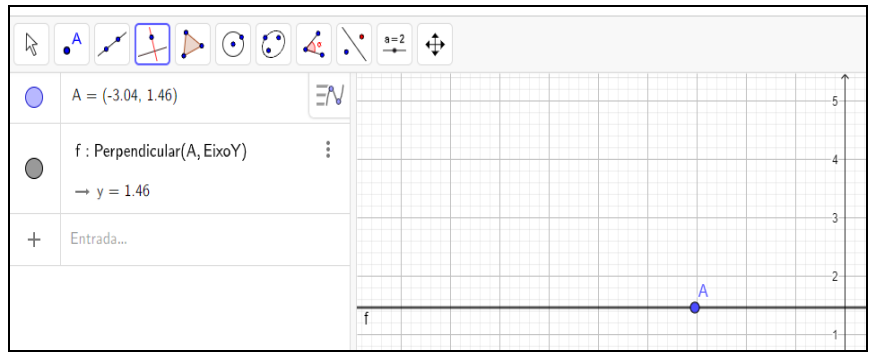

Fonte: Elaborado pela autora no GeoGebra (2022)

Novamente, com a ferramenta perpendicular selecionada, clicando em A e depois na reta f. Deste modo, obtemos duas retas perpendiculares, como visto na Figura 14.

Fonte: Elaborado pela autora no GeoGebra (2022)

<span id="page-33-0"></span>

| $\begin{array}{c} \begin{array}{c} \begin{array}{c} \end{array} \\ \begin{array}{c} \end{array} \\ \begin{array}{c} \end{array} \end{array} \end{array} \end{array} \begin{array}{c} \begin{array}{c} \begin{array}{c} \end{array} \\ \begin{array}{c} \end{array} \end{array} \end{array} \begin{bmatrix} \begin{array}{c} \end{array} \\ \begin{array}{c} \end{array} \end{array} \begin{bmatrix} \end{array} \end{array} \begin{bmatrix} \end{array} \end{array} \begin{bmatrix} \end{array} \end{array} \begin{bmatrix} \end{array} \begin{bmatrix} \end{$<br>ß |                                                      |                      |   |
|----------------------------------------------------------------------------------------------------|------------------------------------------------------|----------------------|---|
|                                                                                                    | $A = (-3.04, 1.46)$                                  | $E = N$              | g |
| $\subset$                                                                                                    | f: Perpendicular(A, EixoY)<br>$\rightarrow y = 1.46$ | $\ddot{\phantom{a}}$ |   |
| $\bigcirc$                                                                                                    | g : Perpendicular(A, f)<br>$\rightarrow x = -3.04$   | $\ddot{\phantom{a}}$ | Α |
| ÷                                                                                                    | Entrada                                              |                      |   |

Figura 14 - Retas perpendiculares com ponto de intersecção em A

Fonte: Elaborado pela autora no GeoGebra (2022)

Na segunda janela, Figura 5, selecionando "ponto" e marcando nas retas construídas os pontos B e C, não colinearmente, de modo que pertençam ao mesmo quadrante. Assim obtemos como visto na Figura 15, três pontos não colineares, condição para a construção do triângulo.

<span id="page-33-1"></span>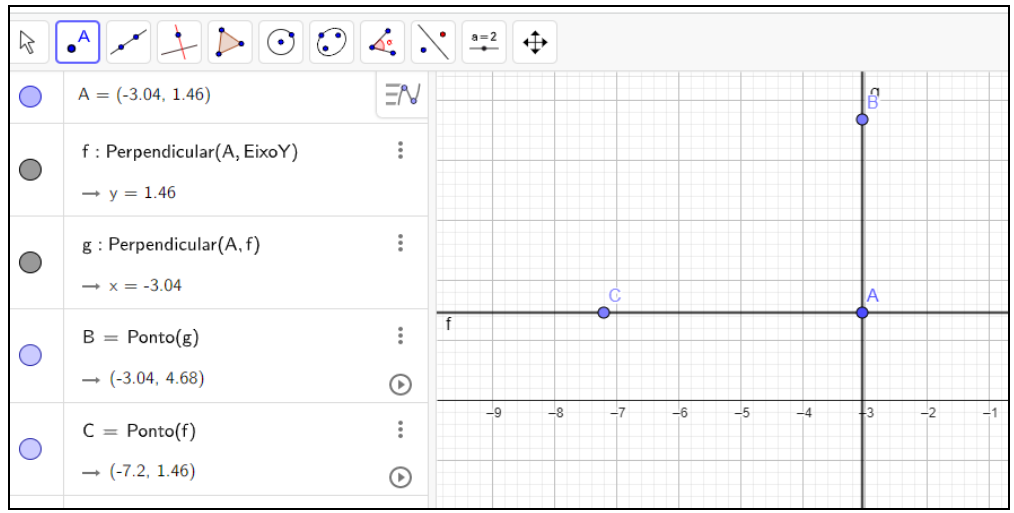

Figura 15 - Imagem com os Pontos A, B e C, não colineares

Fonte: Elaborado pela autora no GeoGebra (2022)

No quinto ícone, Figura 8, selecionando a ferramenta polígono, clicando nos pontos A, B, C e A, fechando o polígono, nesse caso um triângulo. Fora questionado, neste momento, se os alunos acreditavam se tratar de um triângulo retângulo. A imagem construída foi a da Figura 16.

<span id="page-34-0"></span>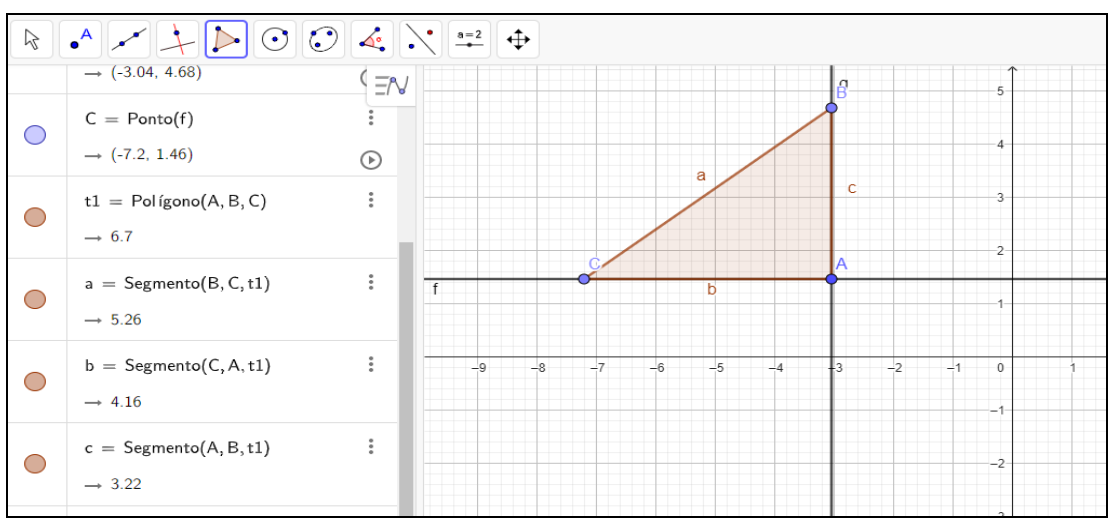

Figura 16 - Imagem do triângulo retângulo

Fonte: Elaborado pela autora no GeoGebra (2022)

Pode-se confirmar ser um triângulo retângulo através da medição do ângulo interno  $C\hat{A}B$ , clicando no oitavo ícone, Figura 9, na ferramenta ângulo. Clicando no sentido horário, sobre os pontos B, A, C, estabelecendo assim a medida de 90º. Deste modo, obtemos a imagem da Figura 17, na qual temos o triângulo retângulo.

Figura 17 - Imagem do triângulo retângulo medido seu ângulo reto

<span id="page-34-1"></span>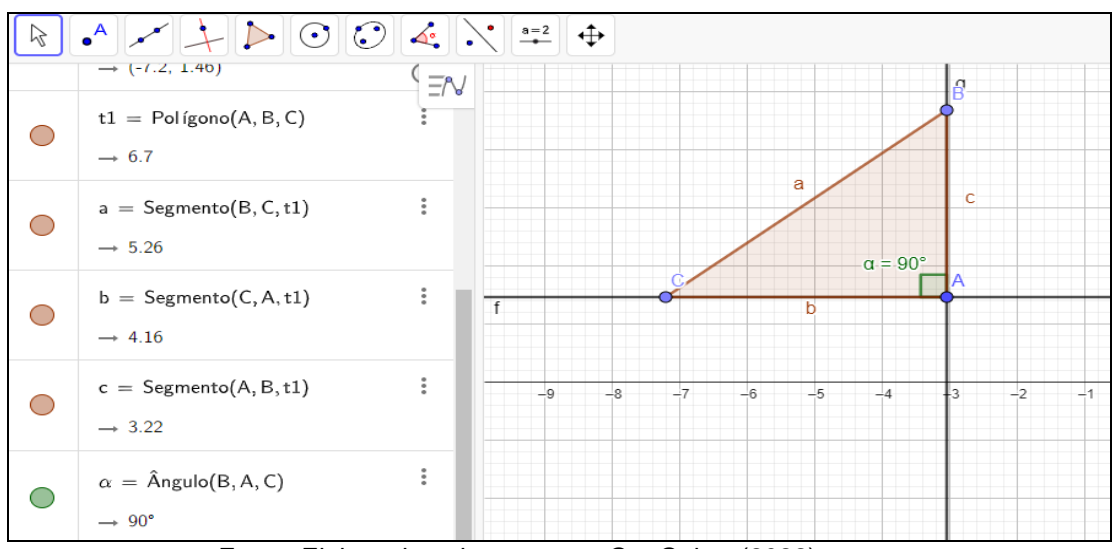

Fonte: Elaborado pela autora no GeoGebra (2022)

Em um dos lados do triângulo, da Figura 17, com a ferramenta ponto, Figura 5, marcamos dois pontos, obtendo com isso a Figura 18.

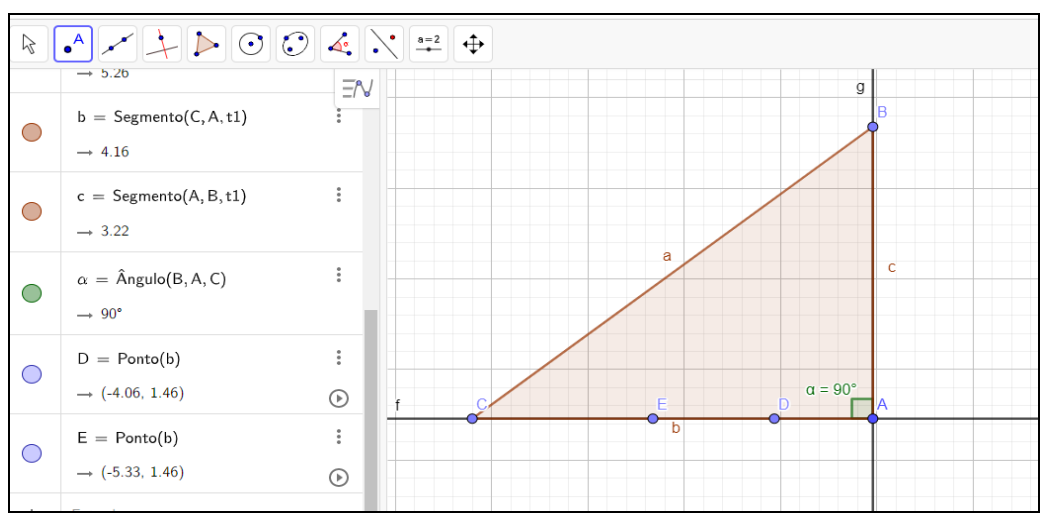

<span id="page-35-0"></span>Figura 18 - Imagem do triângulo retângulo marcado os Pontos D e E

Fonte: Elaborado pela autora no GeoGebra (2022)

Por esses pontos, traçamos retas perpendiculares ao lado contido os pontos. Selecionando, novamente, a ferramenta perpendicular, Figura 7, obtemos três retas paralelas como mostra a Figura 19.

<span id="page-35-1"></span>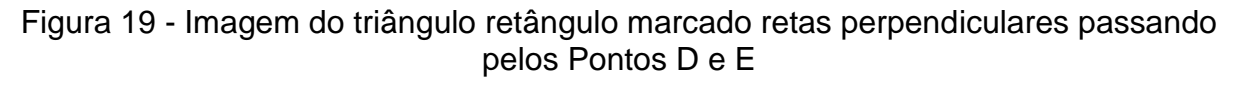

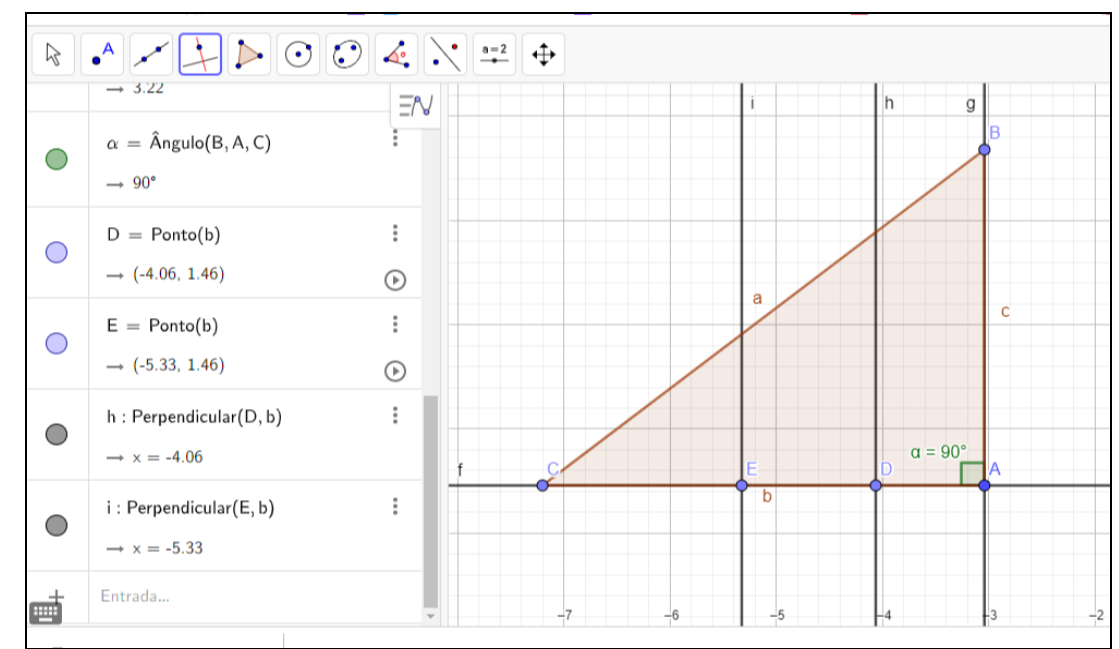

Fonte: Elaborado pela autora no GeoGebra (2022)

No segundo ícone, Figura 5, selecionamos a ferramenta "intersecção de dois objetos". Selecionando o lado pelo qual as duas retas atravessaram, clicando na reta nova e no lado do triângulo, encontrando assim, dois novos pontos, F e G, os quais podemos visualizar na Figura 20. Fora questionado nesse momento se havia algum ângulo conhecido formado com as novas construções. Se havia alguma relação entre as retas i e h e outra reta construída.

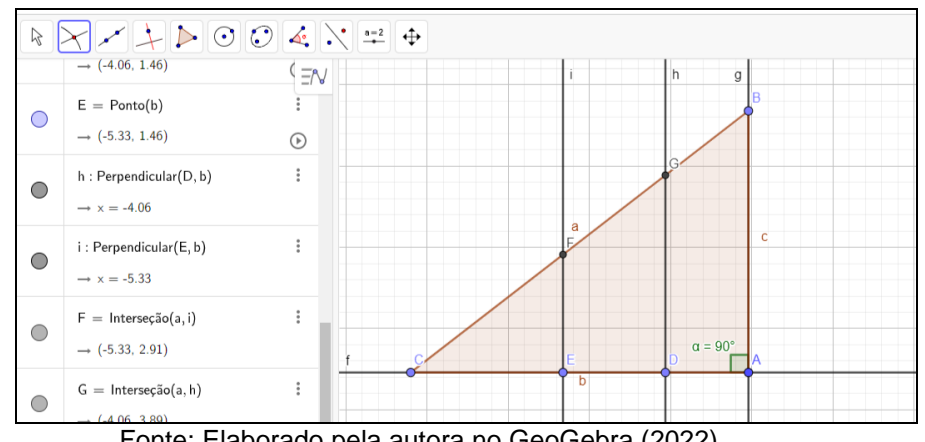

<span id="page-36-0"></span>Figura 20 - Imagem contendo os Pontos de intersecção F e G.

Fonte: Elaborado pela autora no GeoGebra (2022)

Procuramos na janela algébrica, Figura 20, as retas i e h, clicando sobre a bolinha colorida, tiramos as retas do modo exibir, não foram apagas, apenas não sendo possível sua visualização. Assim, tivemos a visualização da Figura 21, na qual não mostramos mais as retas na janela gráfica.

<span id="page-36-1"></span>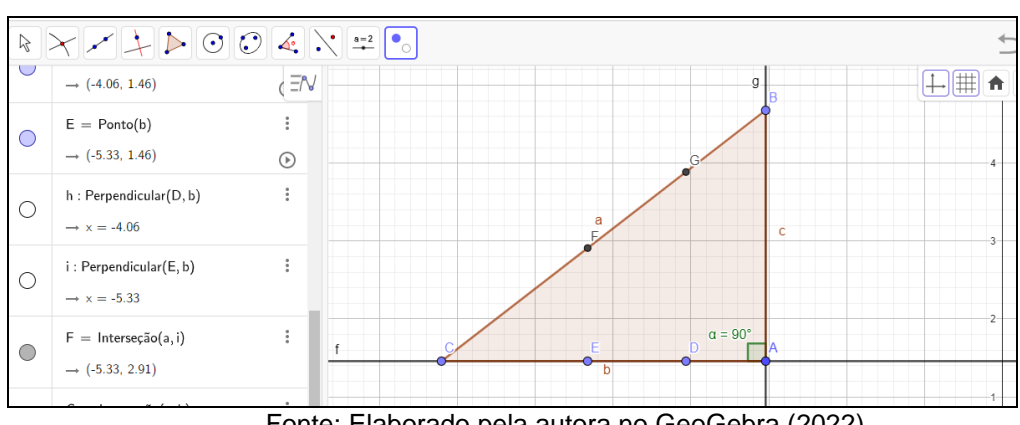

Figura 21 - Imagem com as retas i e h ocultas

Fonte: Elaborado pela autora no GeoGebra (2022)

Agora, no terceiro ícone da barra de ferramentas, Figura 6, selecionando a opção segmento, e clicando nos pares de pontos E e F, D e G, construímos assim, segmentos paralelos ao lado AB, Figura 22.

<span id="page-37-0"></span>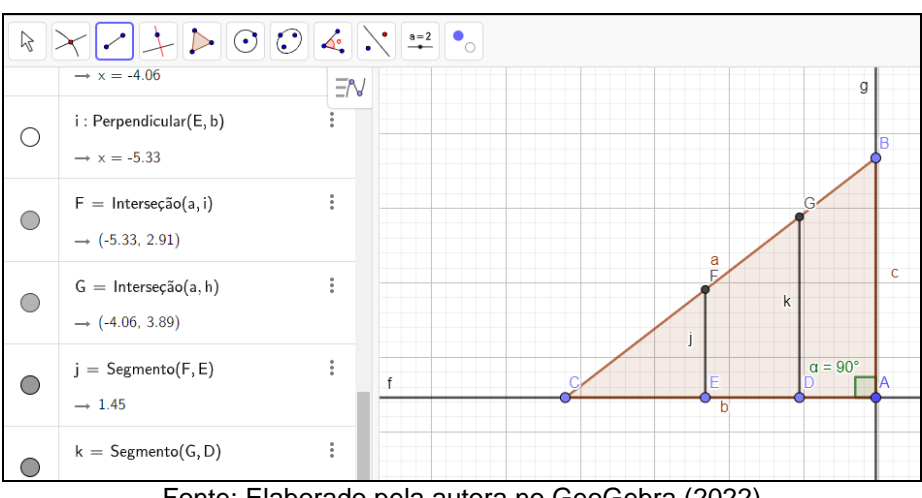

Figura 22 - Imagem contendo os segmentos de reta, EF e DG.

Fonte: Elaborado pela autora no GeoGebra (2022)

Se restasse dúvidas, quanto se são ou não segmento paralelos ao lado AB, poderíamos ter realizado a medição dos ângulos internos, como feito anteriormente, assim como na Figura 23.

<span id="page-37-1"></span>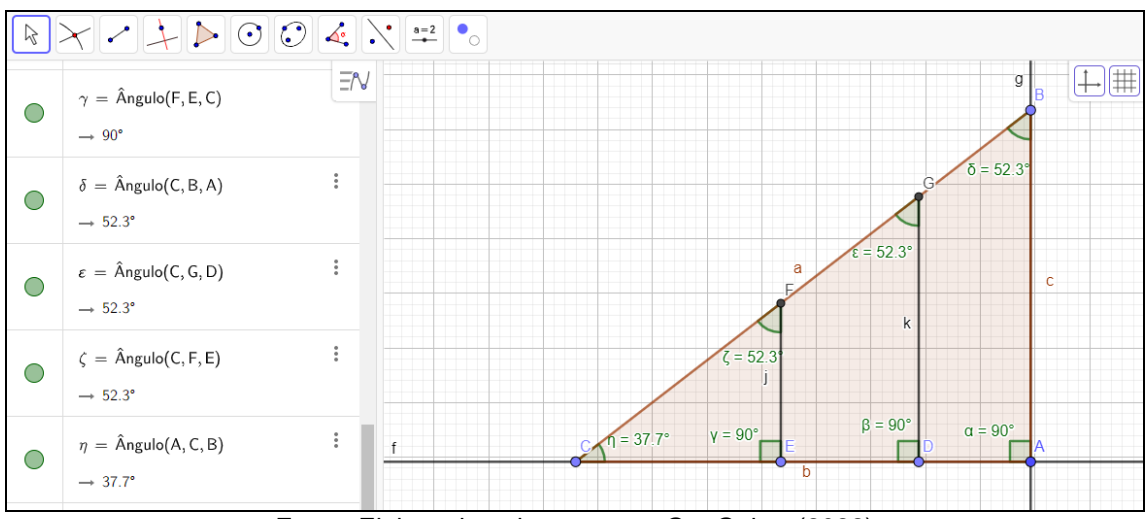

Figura 23 - Imagem contendo a medida dos ângulos internos dos triângulos

Fonte: Elaborado pela autora no GeoGebra (2022)

Neste momento, foi questionado se os alunos reconheciam alguma relação ou problema matemático semelhante a figura construída. E houve a necessidade de relembrar semelhança de triângulos e o teorema de Tales. Retirando as medições dos ângulos, para então medirmos os segmentos formados. Na Figura 24, podemos observar que foi medido todos os lados dos triângulos.

<span id="page-38-0"></span>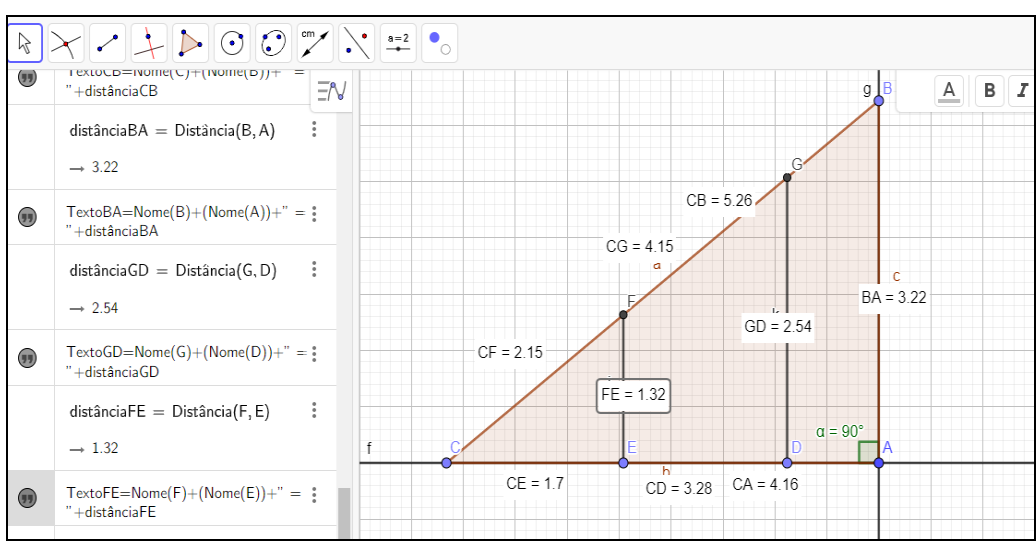

Figura 24 - Imagem contendo a medida dos segmentos dos triângulos

Fonte: Elaborado pela autora no GeoGebra (2022)

Terceiro momento: Construção, no quadro branco dos lados proporcionais e das respectivas razões, seguida da comprovação após medição no GeoGebra. Para tanto, relembrando como nos traz Dolce e Pompeo (2013), o Teorema de Tales diz que:

"Se duas retas são transversais de um feixe de retas paralelas, então a razão entre dois segmentos quaisquer de uma delas é igual à razão entre os respectivos segmentos correspondentes da outra."

No quadro branco, após relembrar as razões no Teorema de Tales, montamos relações encontradas no triângulo, no nosso exemplo, utilizamos os catetos, então obtivemos:

$$
\frac{CA}{BA} = \frac{CD}{GD} = \frac{CE}{FE} \Rightarrow \frac{4,16}{3,22} = \frac{3,28}{2,54} = \frac{1,7}{1,32} \Rightarrow 1,29 = 1,29 = 1,29
$$

Demonstrando na prática, que as razões sempre resultam na mesma medida. Como ocorreu divergências numéricas, discutiu-se a relevância do arredondamento e da precisão do instrumento de medida.

Quarto momento: Apresentação das relações trigonométricas obtidas em função da semelhança de triângulos.

$$
Seno = \frac{cateto oposto}{hipotenusa}
$$
\n
$$
Cosseno = \frac{cateto adjacente}{hipotenusa}
$$
\n(2)

Os alunos foram questionados se associavam as medidas calculadas anteriormente a alguma das razões trigonométricas, e se reconheciam a qual dos ângulos as razões estavam relacionadas. Após isso, calculou-se as medidas das razões trigonométricas de nosso triângulo, da Figura 24.

Quinto momento: organização da sala e acesso dos alunos ao GeoGebra. Agora os alunos puderam manusear o *software* para verificar se compreenderam os comandos das funções e recordavam como fazer alguns objetos geométricos. Entre as atividades solicitadas estavam: marcar um ponto, construir uma reta, construir uma reta perpendicular a um dos eixos, construir uma reta que passe por um ponto construído, findando na construção de um polígono qualquer.

Sexto momento: organização da sala e o acesso à plataforma *Classroon* para conhecimento da atividade proposta, descritas na Figura 26. Na qual foi solicitado a construção de um triângulo retângulo, o cálculo da medida dos ângulos internos, dos segmentos que formavam o triângulo.

Sétimo momento: demonstração de como são as relações de seno, cosseno e tangente no quadro branco.

Oitavo momento: cada aluno deveria determinar o seno, cosseno e tangente de um dos ângulos do próprio triângulo construído, registrando o resultado obtido. Comparando os resultados obtidos com tabela trigonométrica.

#### **Segunda Etapa**

Com duração de 90 minutos, esta etapa possuiu quatro momentos.

Primeiro momento: apresentação de exercícios sobre o conteúdo visto e que envolvam problemas, também podendo ser resolvidos com o auxílio do GeoGebra. Os problemas encontram-se na Figura 25, todos retirados de livros didáticos atualizados de acordo com a BNCC.

<span id="page-40-0"></span>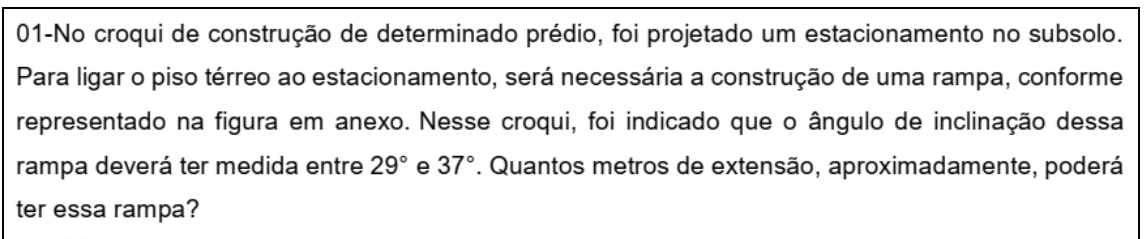

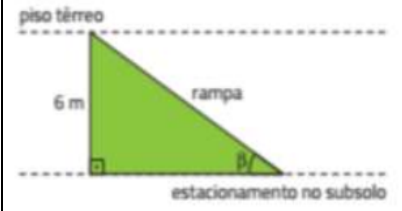

02- (UFPel-RS) João viajou para o Rio de Janeiro e, como ele queria muito conhecer o Cristo Redentor, ficou horas admirando e tentando adivinhar a altura da bela estátua. Considerando a figura e que tg 66° é, aproximadamente, 2,246, a altura aproximada do Cristo Redentor é de:

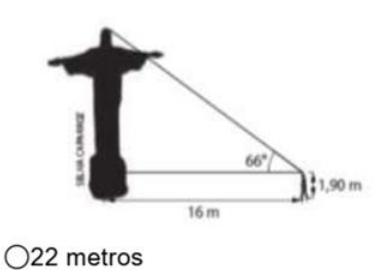

 $O$ 48 metros ○55 metros ○38 metros O Impossível responder

03-(IFSP) É comum encontrar em grandes supermercados esteiras rolantes para facilitar o deslocamento das pessoas. A figura a seguir mostra a esteira rolante de supermercado. Considerando os dados apresentados, o comprimento da parte da esteira rolante que liga um andar ao outro é:

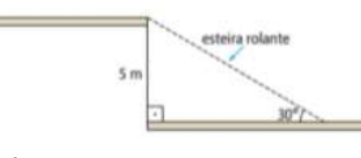

 $\bigcirc$  5 metros  $\bigcirc$ 10 metros ○15 metros ○20 metros ○25 metros

## Figura 25 -Problemas Propostos

04- As ruas Canário e Tico-Tico são perpendiculares. A medida de distância entre os pontos A e B é de 50 m. As ruas Canário e Sabiá cruzam-se em B formando um ângulo de medida de abertura de 60°. Qual é a medida de perímetro do triângulo ABC determinado pelos cruzamentos dessas três ruas?

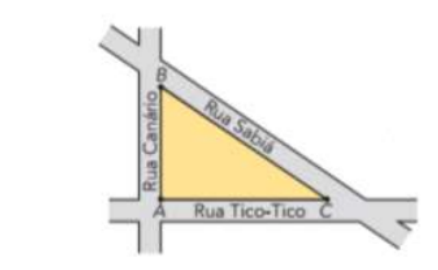

05- Um arame com medida de comprimento de 120 m é esticado do topo de um prédio até o solo. Calcule a medida de comprimento da altura do prédio sabendo que o arame forma com o solo um ângulo com medida de abertura de 25°.

Fonte: Souza, 2020, p.81; Bonjorno, Giovanni J. e Sousa, 2020, p.81; Dante e Viana, 2020, p.27.

Segundo momento: orientações finais e aplicação de questionário *on-line*, que visava identificar as impressões dos estudantes quanto ao formato de aula vivenciado, o quanto a interação com o *software* durante a aprendizagem de matemática foi significativa e se há interesse em novas aulas neste formato. O questionário encontra-se no Apêndice A do presente trabalho.

#### **4 - Material necessário**

Para o desenvolvimento de qualquer atividade se fez necessária a organização dos matérias necessários ao seu desenvolvimento, neste caso: Data *Show*, *notebook*, material impresso, quadro branco, caneta para quadro branco.

### **5 - Previsão de dificuldades**

Sabe-se que durante uma aula surgem algumas dificuldades que podem atrasar ou até mesmo fazer a aula não acontecer. Para contar esse problema, a seguir, tem-se uma lista de possíveis imprevistos ou dificuldades que poderiam surgir e suas soluções.

- Estudantes não terem conhecimento do software GeoGebra. Solução: aula extra para desenvolvimento.
- Algum *notebook* não funcionar. Solução: há outros na escola.
- Estudantes não lembrarem de conceitos básicos ou pré-requisitos para a aula. Solução: aula prévia com revisão de conceitos.
- Dispersão da turma. Solução: retomada de explicação de conceitos.
- Falta de internet: Solução: retomada no quadro branco para trabalhar conceitos.

#### **6 - Produtos da aula**

Ao propor uma atividade, se almeja o desenvolvimento e a interação entre os envolvidos, no caso, dos alunos. Destes, espera-se a resolução das questões, demonstrando a forma como estas foram resolvidas, o desenvolvimento das construções solicitadas no GeoGebra e a devolução de Formulário.

#### **7 - Formas de avaliação**

Como forma de verificação se os resultados foram alcançados e em qual estágio encontra-se a aprendizagem, se faz jus a alguma forma de avaliação. Nesta atividade a avaliação será realizada através da observação do desempenho dos alunos em sala de aula e por meio de questionário eletrônico.

#### **8 - Modelo de coleta de opiniões**

Como forma de coletar informações dos envolvidos, optou-se por atividade via [Formulário,](https://docs.google.com/forms/d/e/1FAIpQLSfjG7X2OWfXxC23Vg9XeIiB-EcpjUQP8o9QK2CPNJlqNe-28Q/viewform?usp=pp_url) em anexo, por tratar de forma rápida da obtenção das respostas e por facilitar análises posteriores.

#### **9 - Formas de registro da aula**

Assim como na avaliação, os registros das atividades foram imprescindíveis para a análise dos pontos positivos e negativos, contribuindo para o entendimento dos resultados e reflexões necessárias. Essas foram através de: Observação direta e formulário; Devolutiva de questão respondida individualmente através da plataforma GeoGebra; Devolutiva de figura construída no GeoGebra através de envio para a plataforma *Classroom*.

#### **4 PLANO DE AULA: ANÁLISE POSTERIORI**

Neste capítulo apresentaremos como se deu a aplicação da aula inédita e a análise dos dados obtidos. A aula foi aplicada com alunos que possuíam idades entre 16 e 18 anos, e a maioria residentes da zona rural.

#### **4.1 Primeira etapa**

No dia 19 de outubro, durante dois períodos de 45 minutos, foi apresentada a turma a proposta da aula inédita e como se daria a participação dos alunos. Ficando claro que, a participação seria voluntária.

Com o uso do *Datashow* e computador presentes na sala de aula foi apresentado o software GeoGebra. Para apropriação das ferramentas, foi listado e apresentado cada item, principalmente aqueles necessários as construções futuras.

Algumas vezes, foi necessário a retomada de conceitos e a construção do objeto geométrico para lembrar/esclarecer os alunos o significado de determinados objetos. Pela acessibilidade do recurso, alguns alunos procuraram o aplicativo disponível para celular, momento no qual pudemos constatar a restrição de algumas funções no aplicativo para os *smartphones*.

Na sequência, como posto no planejamento, foi iniciada a construção de um triângulo retângulo, com a descrição de cada etapa aos estudantes. Como foram necessárias várias pausas, visto a necessidade de retomar alguns termos por alunos chegando atrasados ou por necessitarem de mais explicação, a atividade foi concluída apenas no dia seguinte.

No dia 20 de outubro, foi realizada o termino da construção e questionamento se lembravam das relações o Teorema de Tales. Com o auxílio dos alunos, foi escrito no quadro branco, as razões encontradas, o cálculo destas e a comparação dos resultados.

Como esperado, houve algumas divergências em casas decimais. Aproveitouse este momento para se problematizar os motivos destas diferenças. Demonstrando que dependendo da capacidade de cada calculadora, podemos ter resultados com algumas diferenças, mas que não desqualificam os procedimentos realizados.

Por fim, como conclusão das razões encontradas, foram apresentadas as relações básicas, seno, cosseno e tangente. Neste momento, se fez a distribuição dos *Chromebooks*, previamente agendados com a direção.

Para iniciar, solicitou-se a construção de um polígono qualquer, mas a atividade demorou a ser iniciada, pois embora nem todos estivessem presentes, alguns alunos tiverem dificuldade para lembrar o acesso à plataforma *Classroom*, pois costumam usar o celular pessoal, não recordando do *e-mail* e senha particular.

No dia 26 de outubro iniciou-se a atividade cujas instruções já se encontravam postadas no *Classroom*, como está mostrando a Figura 26, o qual todos os alunos têm acesso. Essa ferramenta, contribuiu para a interatividade com os alunos e para a organização dos alunos, por ventura faltosos.

Figura 26 - Imagem da atividade postada na plataforma Classroom

<span id="page-44-0"></span>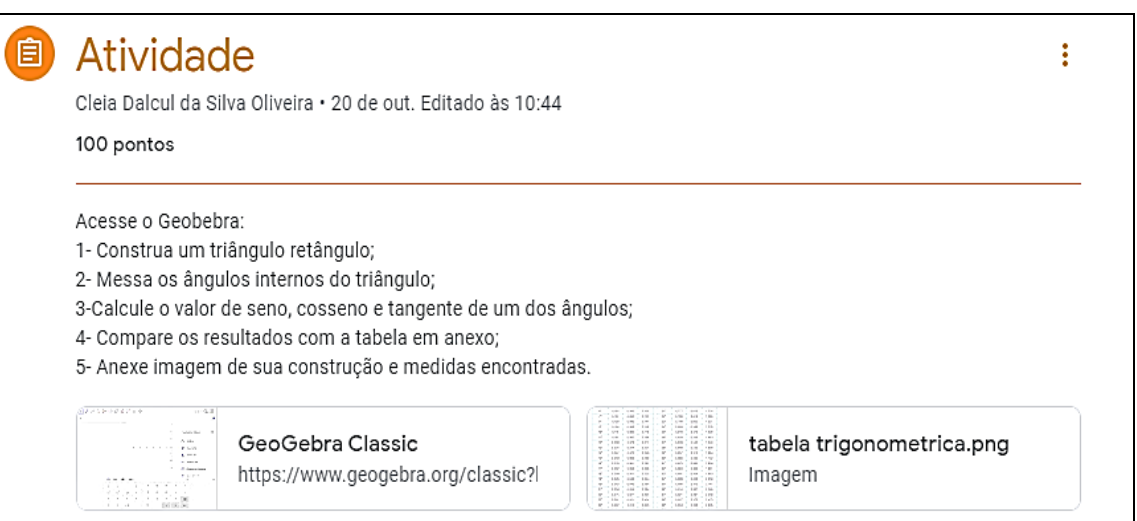

Fonte: Elaborado pela autora na plataforma classroom

Para auxiliá-los, foi realizado, pausadamente, cada etapa da construção do triângulo solicitado. Oportunidade na qual cada aluno foi produzindo suas primeiras figuras no GeoGebra.

Nem todos conseguiram terminar a construção nesse dia, ficando o dia 27 de outubro para a realização das atividades por aqueles alunos que ainda não haviam terminado, as atividades foram realizadas e conferidas, daqueles presentes.

#### **4.1.1 Reflexões e análise dos dados da primeira etapa**

Dos 33 alunos matriculados na turma de 2º ano, 15 fizeram a devolutiva de aceite em participar de todas as etapas da pesquisa. Todos os alunos participaram das atividades, no entanto, em função das faltas e ausência por doenças, se fez necessária a retomada das etapas em determinados momentos.

Quanto aos trabalhos desenvolvidos, na primeira atividade todos os alunos fizeram a devolutiva e construíram como solicitado o triângulo retângulo, realizando a medida dos ângulos internos e dos lados do triângulo. No entanto, dos quinze, três não realizaram a segunda parte desta mesma tarefa, que consistia em escolher um dos ângulos e calcular seu seno, cosseno e tangente, fazendo comparação com a tabela trigonométrica para certificação de acerto na atividade. Mesmo assim, considerando que mais de 86% concluíram essa atividade com êxito, a atividade teve um resultado satisfatório.

Para critérios de organização, denominou-se cada participante como A1, A2, A 3, ... até o indivíduo A15. Abaixo, algumas das respostas dos participantes, relacionadas a primeira atividade.

<span id="page-45-0"></span>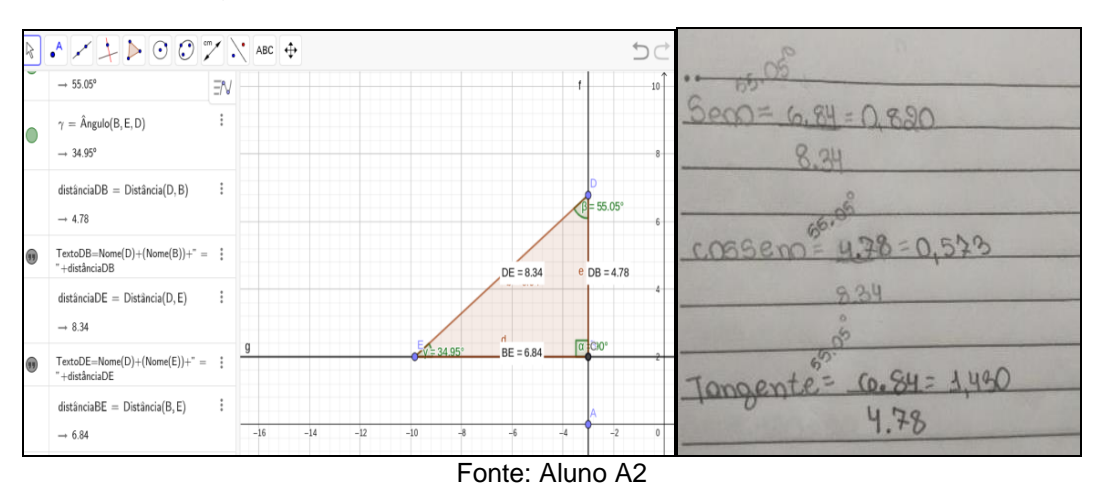

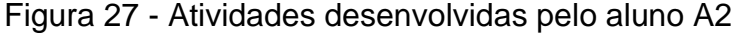

Observa-se na Figura 27 que por ter esquecido de escrever o ângulo ao qual pertencia as razões, A2 optou em escrever como expoente a informação, após ser questionado por este pesquisador a qual ângulo se referia as medidas das razões calculadas.

<span id="page-46-0"></span>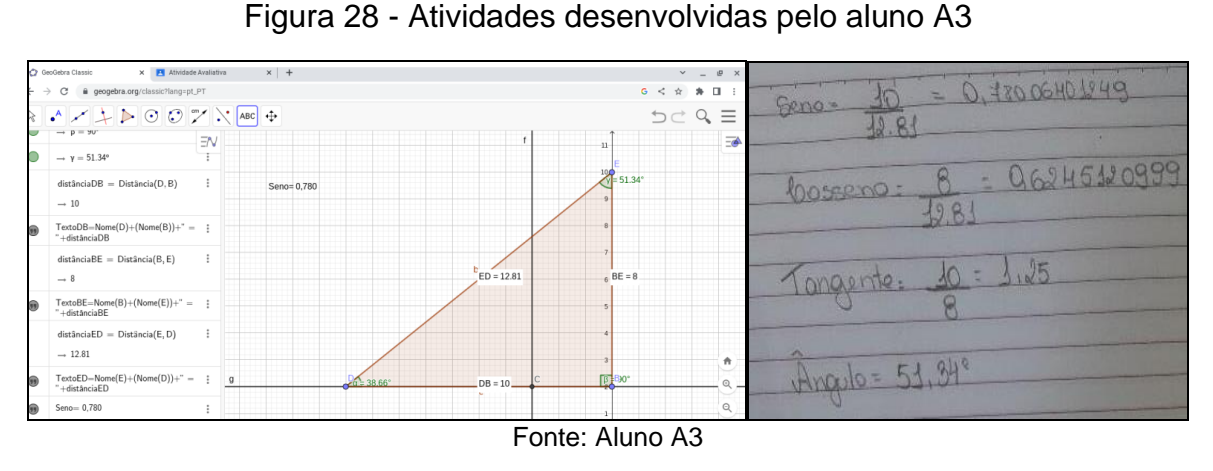

O aluno A3, também esqueceu de indicar o ângulo, mas optou por escrever a

informação abaixo, de forma mais organizada, como se verifica na Figura 28.

<span id="page-46-1"></span>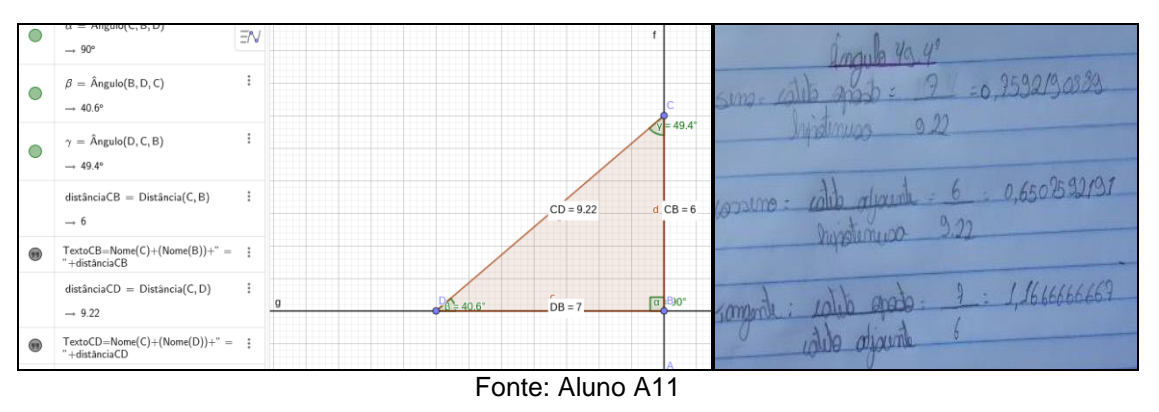

Figura 29 - Atividades desenvolvidas pelo aluno A11

Os demais alunos desenvolveram corretamente a atividade, escrevendo o ângulo após a denominação da razão. Com exceção de um aluno que não devolveu a segunda parte da atividade. Positivamente, podemos destacar o fato de todos conseguirem realizar a parte correspondente a construção no Geogebra de forma correta.

#### **4.2 Segunda etapa**

No dia 1 de novembro foram propostos problemas nos quais se buscou observar o quanto os alunos conseguiram compreender do tema proposto. A maioria necessitou de auxílio para iniciar a resolução dos problemas. Sendo que só conseguiram terminar na aula seguinte.

No dia 3 de novembro os alunos concluíram a resolução dos problemas e responderam ao questionário (apêndice A), no qual se buscou observar algumas questões pontuais que serão analisadas a seguir.

#### **4.2.1 Reflexões e análise dos dados da segunda etapa**

Pode-se perceber um grande interesse por parte dos alunos em realizar as atividades relacionadas à construção no GeoGebra, a prática no *software* foi a atividade na qual houve mais engajamento pelos alunos. Também se pode perceber a facilidade de alguns, quanto ao uso de ferramentas *on-line*, enquanto outros apresentam bastante dificuldade. Todas as atividades foram realizadas presencialmente, de forma a acompanhar o desenvolvimento destas pelos alunos, onde se observou os diferentes tempos na resolução das atividades.

Quanto a resolução dos problemas, se observa como maior dificuldade a interpretação. Durante o processo de resolução em sala de aula, foram muitas as solicitações de auxílio a pesquisadora, para sanar dúvidas do direcionamento correto nas resoluções. Devemos destacar que embora com acesso ao GeoGebra, nenhum aluno buscou este para a tentativa de solução dos problemas.

No primeiro problema, não houve acertos, pois houve um equívoco quanto ao que se estava procurando. Como podemos ver na resolução do aluno A10.

<span id="page-47-0"></span>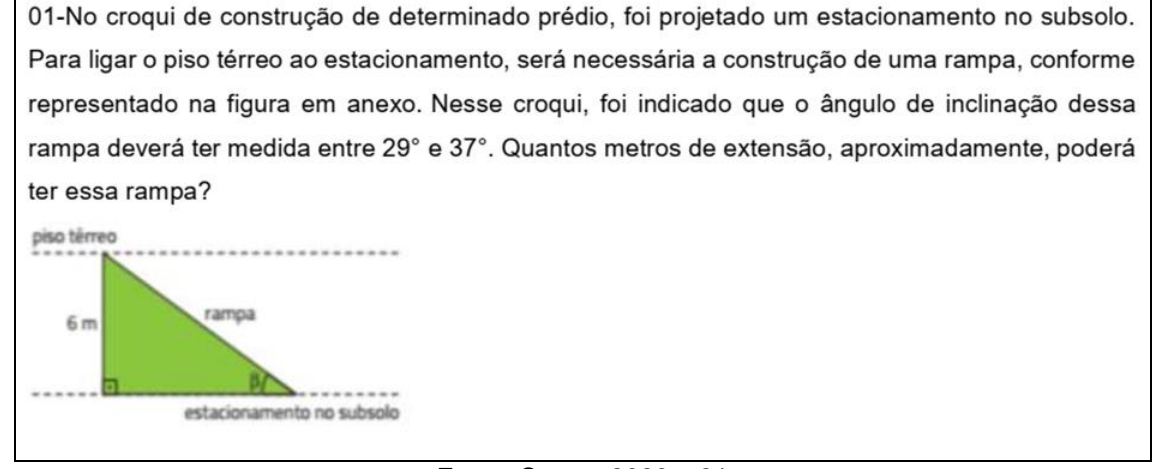

#### Figura 30 - Primeiro Problema

Fonte: Souza, 2020,p.81

Como ele, todos acreditaram ser necessário o cálculo da medida do cateto adjacente, quando na verdade, se estava buscando, a extensão da rampa e não o comprimento. Embora, podemos observar, não fosse isso, a resolução estaria adequada.

01 11,2022 Atividate: noslução de Prablema  $\mathcal{L}$  $L$  $0,952$  $055$  $x - 9,959$  $10,830$ 

<span id="page-48-0"></span>Figura 31 - Resolução do aluno A10 do primeiro problema

Fonte: Aluno A10

Relacionado ao segundo problema, Figura 32, obteve-se mais de 86% de acertos, ou seja, a grande maioria conseguiu resolver o problema de formas correta, e nos casos de erro, novamente a interpretação, como podemos observar na resolução do aluno A2, na Figura 33.

#### Figura 32 - Segundo Problema

<span id="page-48-1"></span>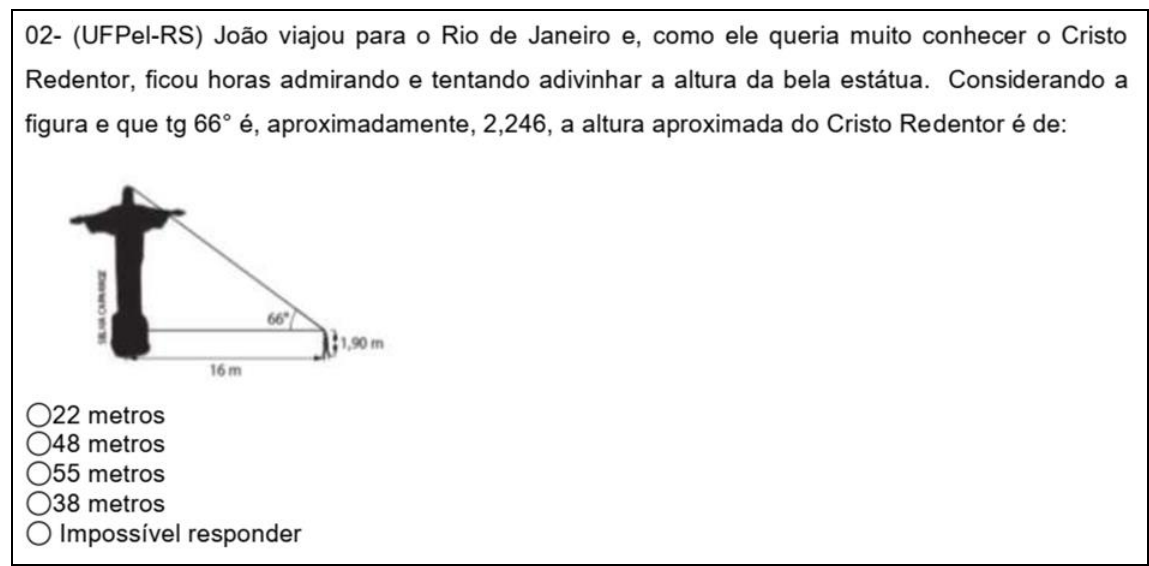

Fonte: Bonjorno, Giovanni J. e Sousa, 2020,p.81

<span id="page-49-0"></span>A resolução está correta, mas por equivoco ou falta de atenção, o aluno marcou a alternativa "impossível responder".

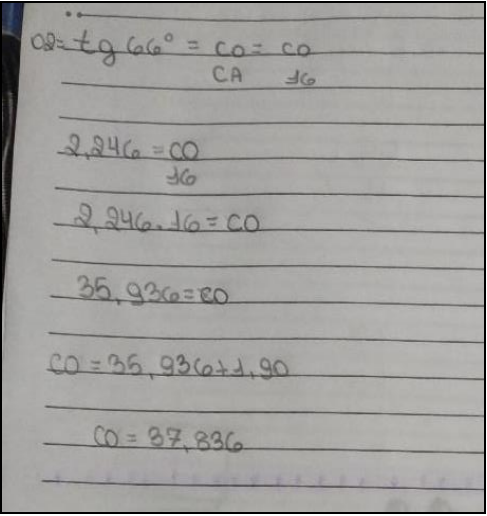

Figura 33 - Resolução do aluno A2 do segundo problema

Fonte: Aluno A2

Quanta ao terceiro problema, Figura 34, podemos considerá-lo mais fácil, visto que todos os participantes responderam de forma correta, como podemos observar na resolução do aluno A9, Figura 35.

## Figura 34 - Terceiro Problema

<span id="page-49-1"></span>03-(IFSP) É comum encontrar em grandes supermercados esteiras rolantes para facilitar o deslocamento das pessoas. A figura a seguir mostra a esteira rolante de supermercado. Considerando os dados apresentados, o comprimento da parte da esteira rolante que liga um andar ao outro é:

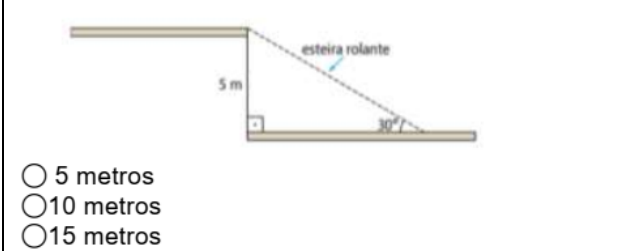

 $O<sub>20</sub>$  metros  $O25$  metros

Fonte: Bonjorno, Giovanni J. e Sousa, 2020,p.81

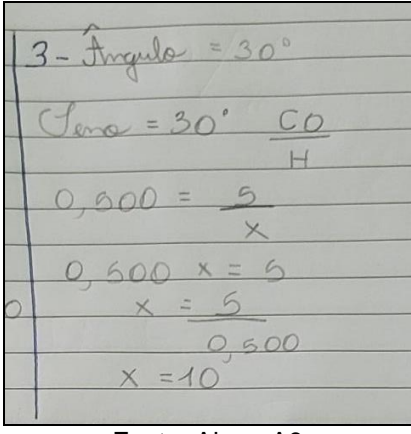

<span id="page-50-0"></span>Figura 35 - Resolução do aluno A9 do terceiro problema

Fonte: Aluno A9

Já no problema quatro, Figura 36, houve um índice de acerto de 60%, ou seja, pouco mais da metade dos alunos conseguiu desenvolver corretamente a resposta ao problema. Observa-se novamente, pequenos erros, como no caso da resolução do aluno A5.

# Figura 36 - Quarto Problema

<span id="page-50-1"></span>04- As ruas Canário e Tico-Tico são perpendiculares. A medida de distância entre os pontos A e B é de 50 m. As ruas Canário e Sabiá cruzam-se em B formando um ângulo de medida de abertura de 60°. Qual é a medida de perímetro do triângulo ABC determinado pelos cruzamentos dessas três ruas?

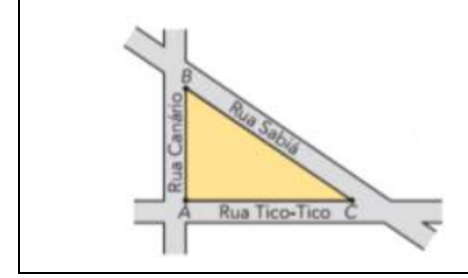

Fonte: Dante e Viana, 2020, p.27.

<span id="page-51-0"></span>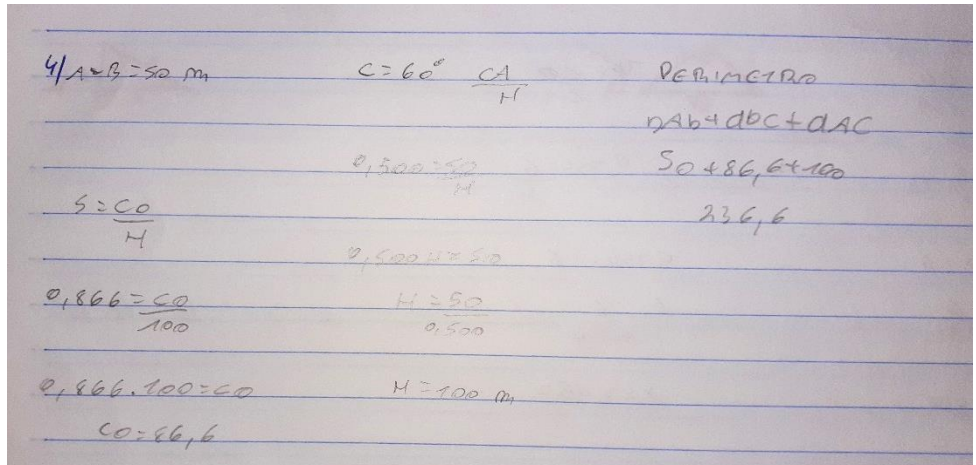

Figura 37- Resolução do aluno A5 do quarto problema

Fonte: Aluno A5

A5 realizou a atividade de forma adequada, chegando no perímetro que era solicitado, no entanto, ao responder o questionário eletrônico, sua resposta foi 100 m.

Quanto ao quinto problema, Figura 38, todos acertaram. Abaixo resolução dos alunos A9 e A3, respectivamente, Figura 39 e Figura 40.

# Figura 38 - Quinto problema

<span id="page-51-1"></span>05- Um arame com medida de comprimento de 120 m é esticado do topo de um prédio até o solo. Calcule a medida de comprimento da altura do prédio sabendo que o arame forma com o solo um ângulo com medida de abertura de 25°.

Fonte: Dante e Viana, 2020, p.29.

## <span id="page-51-2"></span>Figura 39 - Resolução do aluno A9 do quinto problema

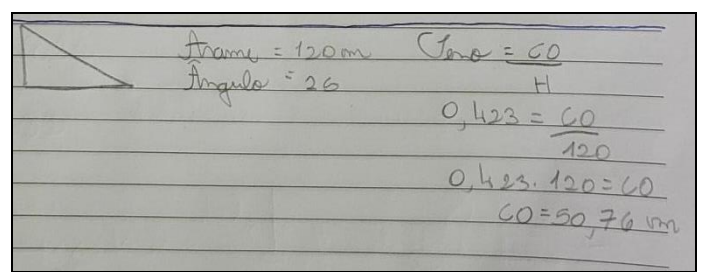

Fonte: Aluno A9

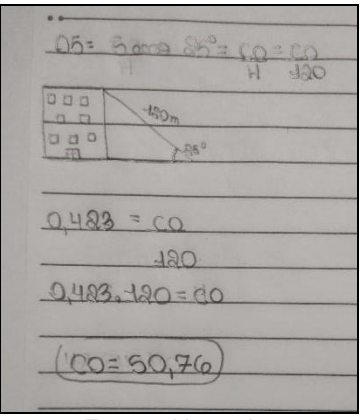

<span id="page-52-0"></span>Figura 40 - Resolução do aluno A3 do quinto problema

Fonte: Aluno A3

Findadas as atividades, foi realizado um questionário a fim de coletar algumas impressões dos alunos. Ao fim deste trabalho, encontra-se no apêndice A o questionário no formato recebido pelos alunos. A seguir, na Figura 41, encontramos um gráfico demonstrativo do percentual de respostas ao primeiro questionamento.

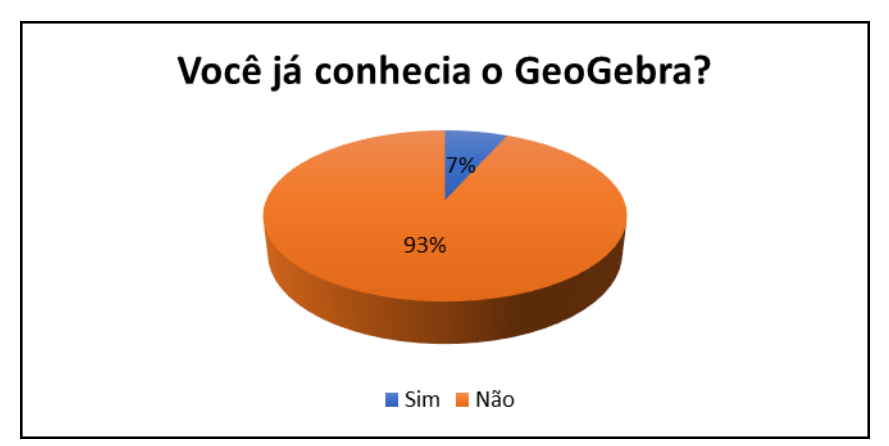

<span id="page-52-1"></span>Figura 41 – Gráfico relacionado ao percentual de conhecimento do *Software* Geogebra

Fonte: Elaborado pela autora

Quando questionados: Você já conhecia os conceitos apresentados em aula? O resultado foi idêntico, com apenas 7% respondendo que sim, o que no nosso grupo representa 1 indivíduo. Na pergunta seguinte: Você gostaria de participar de mais aulas neste formato? Obteve-se 100% para sim, aprovando, portanto, o formato da aula. O mesmo resultado foi obtido quando questionados se: Você acredita que o uso de softwares educacionais contribui para melhorar as aulas e seu aprendizado?

Também se atingiu 100% na questão: Você conhece outro software como o GeoGebra? Qual? No entanto, para o não, demonstrando desconhecimento por parte dos alunos de ferramentas similares. E, no questionamento: Você tem mais facilidade de compreensão quando? 60% considerou que compreende melhor quando manipula o software. Quanto a questão: Você considera que conseguiu ampliar seus conhecimentos sobre Geometria com o auxílio do GeoGebra? 86% considerou que sim. Na questão de dificuldades, o gráfico da Figura 42 nos traz informações.

<span id="page-53-0"></span>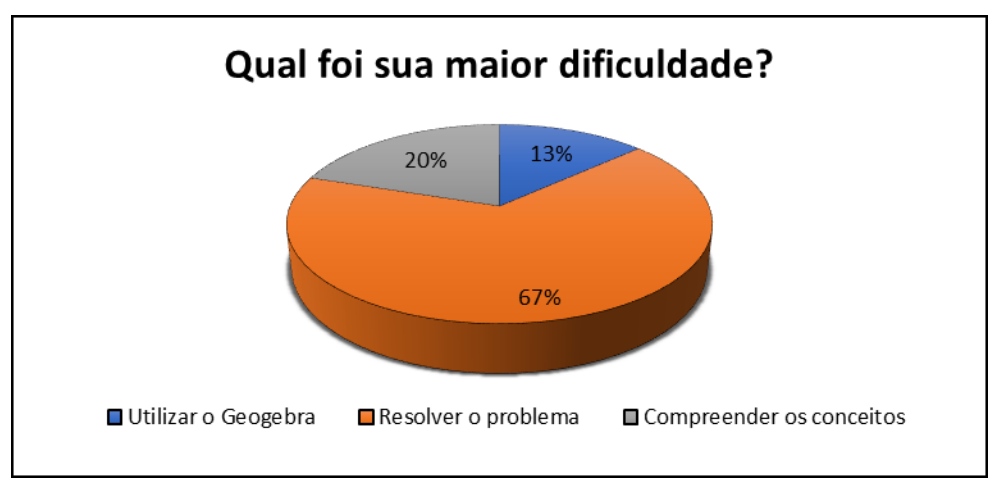

Figura 42 – Gráfico relacionado ao percentual de dificuldade

Fonte: Elaborado pela autora

A maior dificuldade segundo a própria avaliação dos alunos é na resolução dos problemas. Outro questionamento foi referente a resolução de atividades, cujos resultados estão na Figura 43.

<span id="page-54-0"></span>Figura 43 – Gráfico relacionado ao percentual de auto avaliação de uso do GeoGebra

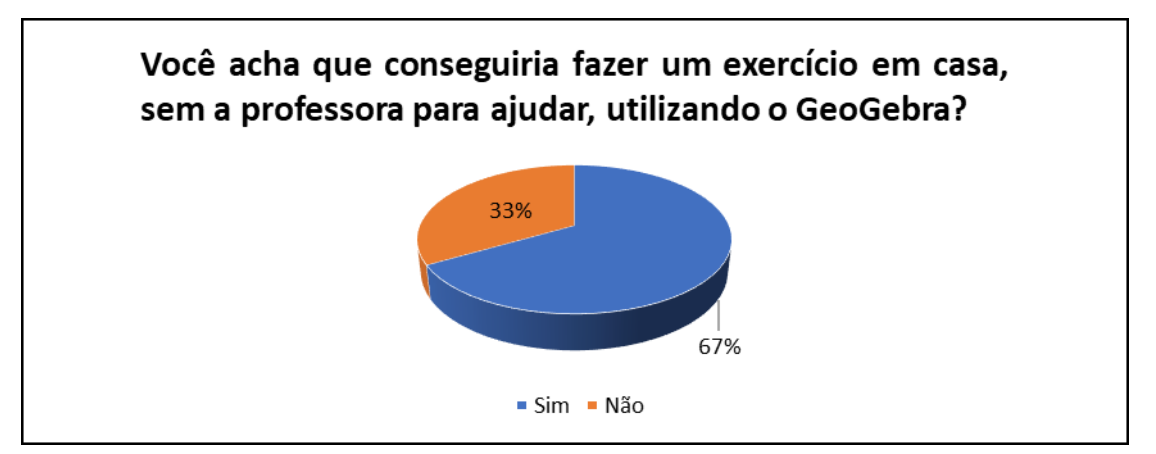

Fonte: Elaborado pela autora

Nota-se ainda alguns inseguros, mas na maioria, o uso do GeoGebra é possível como ferramenta para resolução autônoma de uma atividade. Como última pergunta: O que mais te interessou nessa aula? Devemos destacar as seguintes respostas:

> *O geogebra por ser um software totalmente desconhecido por mim."* (A1) *"O fato de ter uma ferramenta que facilita o aprendizado."* (A2) *"Por ser online e melhor de aprender"* (A5) *"A forma de fazer os cálculos."* (A8) *"A aula fica mais interativa, e melhora a compreensão"* (A9) *"Foi praticar o que eu aprendi."* (A10) *"A forma de trazer a tecnologia para uma aula de matemática."* (A11) *"A explicação e o processo feito para a realização das atividades."* (A13)

Percebemos pelas respostas abertas dos alunos, que por diferentes motivos, uma aula com proposta diferente, traz interesse para a maior por parte dos alunos. Cabe destacar, que não houve nesta pergunta, nenhuma resposta evasiva ou negativa, demonstrando que esta foi respondida de modo responsável.

#### **5 CONSIDERAÇÕES FINAIS**

Um dos pontos mais importantes durante a aplicação de uma prática docente que inicia um novo conhecimento em uma turma, sempre é o *feedback*, a devolutiva recebida por parte dos indivíduos aos quais se deseja um novo aprendizado. Essa nunca é uniforme, pois cada grupo de alunos, constrói de forma única suas aprendizagens, por isso, a pratica assertiva em um grupo, pode não ser com outro.

Devemos considerar também a necessidade de se apropriar e desenvolver atividades de forma digital não ser apenas necessária e sim imprescindível, em uma sociedade cada vez mais voltada aos eletrônicos e conteúdo *on-line*.

Para adequar-se a isso, ao que documentos norteadores como a BNCC solicitam aos professores, se faz necessário estudos e reflexões, renovações nas práticas pedagógicas. Para tanto, se buscou no presente trabalho, alinhar-se a essas demandas que solicitam na área de ensino de matemática o desenvolvimento de habilidades nos alunos por meio de novas práticas e também, sempre que possível, com a utilização de *softwares* durante os processos de aprendizagem.

Com esse objetivo, após a aplicação da aula e reflexão das respostas via questionário final, pode-se perceber que a proposta de uso de um recurso tecnológico, contribuiu para a aquisição de novas aprendizagens pelos alunos envolvidos, sendo possível introduzir as noções de relações trigonométricas a partir de demonstrações realizadas com o auxílio do GeoGebra. Durante a aplicação da atividade, no momento da manipulação do *software* GeoGebra, ficou perceptível um aumento de interesse e participação dos indivíduos envolvidos, visto a grande procura e questionamentos sobre o uso e ferramentas do aplicativo.

Embora a maioria dos alunos não conhecesse o *software* GeoGebra, estes foram capazes de iniciar a manipulação deste e construir objetos geométricos. Também conseguiram desenvolver problemas contextualizados envolvendo as relações trigonométricas.

A participação durante a construção do triângulo retângulo demonstrou a importância do fazer por parte dos alunos e da significação disso, relatada na fala de um deles, sendo o mais interessante "[...] praticar o que eu aprendi". Também vale destacar a grande adesão por aulas nesse formato, embora cada um tenha interesse em uma parte diferente da aula, mas a totalidade dos envolvidos, gostaria de mais aulas como a vivenciada.

Conclui-se a validade deste formato de aula, embora sempre sejam necessários ajustes e revisões. Destaca-se, visto a gama de opções as quais o GeoGebra disponibiliza, a possibilidade de construção de outros formatos de aula, sendo, portanto, uma ferramenta facilitadora da aprendizagem dos alunos.

# **REFERÊNCIAS**

ARAUJO, Rafael Enrique Gutiérrez; BRACHO, Luis Andrés Castillo. **Simuladores com o software GeoGebra como objetos de aprendizagem para o ensino da física.** Disponível em

[<https://revistas.pedagogica.edu.co/index.php/TED/article/view/11336>](https://revistas.pedagogica.edu.co/index.php/TED/article/view/11336) Acessado em dez. de 2022.

BONJORNO, José Roberto; GIOVANNI J., José Ruy; SOUSA, Paulo Roberto Câmara. **Prisma Matemática: geometria e trigonometria: ensino médio: área do conhecimento: matemática e suas tecnologias.** 1 ed. São Paulo: Editora FTD,2020

BORBA, M. C**. A pesquisa qualitativa em educação matemática**. In: 27ª reunião anual da Anped. Caxambu, MG, 2004. Disponível em <https://www.researchgate.net/publication/228889292> Acessado em nov. de 2022.

BRASIL. **Instituto Nacional de Estudos e Pesquisas Educacionais Anísio Teixeira.** Brasil no Pisa 2018 [recurso eletrônico]. – Brasília: Instituto Nacional de Estudos e Pesquisas Educacionais Anísio Teixeira, 2020.185 p.: il.

BRASIL. **Ministério da Educação. Base Nacional Comum Curricular.** Ensino Médio Brasília,2018

CABRAL, Camila Ines Ribeiro. **Utilização do Geobebra no processo de ensino aprendizagens das funções trigonométricas seno e cosseno**. Santa Maria, RS,2015. Disponível em < [https://www.ufsm.br/cursos/pos-graduacao/educacao-a](https://www.ufsm.br/cursos/pos-graduacao/educacao-a-distancia/espensinomatematicaensinomedio/tcc/)[distancia/espensinomatematicaensinomedio/tcc/](https://www.ufsm.br/cursos/pos-graduacao/educacao-a-distancia/espensinomatematicaensinomedio/tcc/) > Acessado em dez. de 2022.

Dante, Luiz Roberto, Viana, Fernando. **Matemática em contextos: trigonometria e sistemas lineares.** 1ed. São Paulo: Ática, 2020

DOLCE, Osvaldo; POMPEO, José Nicolau. **Fundamentos da matemática elementar 9: geometria plana**, 9.ed., São Paulo: Atual,2013

Geogebra, Disponível em <https://www.geogebra.org/classic?lang=pt> Acessado em dez. de 2022.

**Instituto são Paulo GeoGebra**, Pontifícia Universidade Católica de São Paulo, Desenvolvido por DTI - Núcleo de Mídias Digitais. Disponível em < <https://www.pucsp.br/geogebrasp/geogebra.html> >Acessado em dez. de 2022.

LOPES ,Maria Maroni **Sequência Didática para o Ensino de Trigonometria Usando o Software GeoGebra,** Bolema, Rio Claro (SP), v. 27, n. 46, p. 631-644, ago. 2013**.** Disponível em [<https://www.scielo.br/j/bolema/a/7jbBvcDtcR7tG7qGYwXzMQM/abstract/?lang=pt>](https://www.scielo.br/j/bolema/a/7jbBvcDtcR7tG7qGYwXzMQM/abstract/?lang=pt) Acessado em dez. de 2022

ONUCHIC, L. R.; ALLEVATO, N. S. G. **Pesquisa em resolução de problemas: caminhos, avanços e novas perspectivas.** Bolema, Rio Claro, v. 25, n. 41, p. 7398, 2011. Disponível em: <https://repositorio.unesp.br/handle/11449/72994>. Acessado em dez. de 2022.

ONUCHIC, L. R; ALLEVATO, N.S.G HÖPNER, F.C; JUSTULIN, A.M (Orgs.) **Resolução de problemas: teoria e prática**. Jundiaí: Pacco Editorial, 2014.

POLYA, G. **A arte de resolver problemas: um novo aspecto do método matemático**, 1978.Tradução e adaptação Heitor Lisboa de Araújo. 2 reimpressão. Rio de Janeiro: Interciência, 1995, 196p.

ROMANATTO, Mauro Carlos. **Resolução de problemas nas aulas de Matemática.** Revista Eletrônica de Educação. São Carlos, SP: UFSCar, v. 6, no. 1, p.299-311, mai. 2012. Disponível em [<http://www.reveduc.ufscar.br>](http://www.reveduc.ufscar.br/) Acessado em dez. de 2022.

SKOVSMOSE, Ole*.* **Cenários para Investigação**.Tradução: Jonei Cerqueira Barbosa, Bolema: Boletim de Educação Matemática, Rio Claro – SP, v. 13, n. 14, 2000, p 66-91. Disponível em [<https://www.periodicos.rc.biblioteca.unesp.br/index.php/bolema/article/view/10635>](https://www.periodicos.rc.biblioteca.unesp.br/index.php/bolema/article/view/10635) Acesso em jan. de 2023.

SOCIEDADE BRASILEIRA DE EDUCAÇÃO MATEMÁTICA-SBEM. **A formação do professor de matemática no curso de licenciatura: reflexões produzidas pela comissão paritária SBEM/SBM.** Brasília: Sociedade Brasileira de Educação Matemática, Boletim SBEM, n. 21, fev., p. 1-42, 2013.

SOUZA, Joamir Roberto de. **Multiversos Matemática: Sequências e trigonometria: ensino médio.** 1 ed., São Paulo: Editora FTD, 2020

VALE, Isabel; PIMENTEL, Teresa; BARBOSA, Ana. **Ensinar matemática com resolução de problemas.** Quadrante:Revista de Investigação em Educação Matemática, Vol. *24, Nº* 2, p. 39–60, 2015. Disponível em <https://quadrante.apm.pt/article/view/22923/16989> Acesso em: dez. de 2022

VICARI, Rosa Maria; MOREIRA, Álvaro; MENEZES, Paulo Blauth. **Pensamento Computacional:** revisão bibliográfica. Universidade Federal do Rio Grande do Sul, 2018. Disponível em

<https://www.lume.ufrgs.br/bitstream/handle/10183/197566/001097710.pdf?sequenc e=1> Acessado em nov. de 2022.

# **APÊNDICE A - Questionário Final**

01-Você já conhecia o Software GeoGebra? ◯Sim ◯Não

02-Você já conhecia os conceitos apresentados em aula? ◯Sim ◯Não

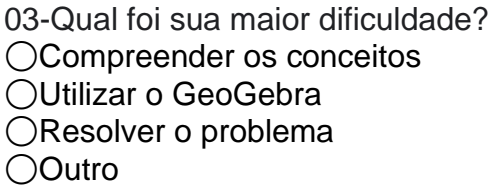

04-Você gostaria de participar de mais aulas neste formato? ◯Sim ◯Não

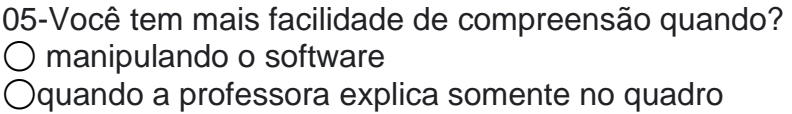

06-Você acha que conseguiria fazer um exercício em casa, sem a professora para ajudar, utilizando o GeoGebra? ◯Sim ◯Não

07-O que mais te interessou nessa aula?

08-Você considera que conseguiu ampliar seus conhecimentos sobre Geometria com o auxílio do GeoGebra? ◯Sim ◯Não ◯Outro

09-Você conhece outro software como o GeoGebra?Qual?

10- Você acredita que o uso de softwares educacionais contribui para melhorar as aulas e seu aprendizado? ◯Sim ◯Não